# **LGB** documents provided courtesy of:

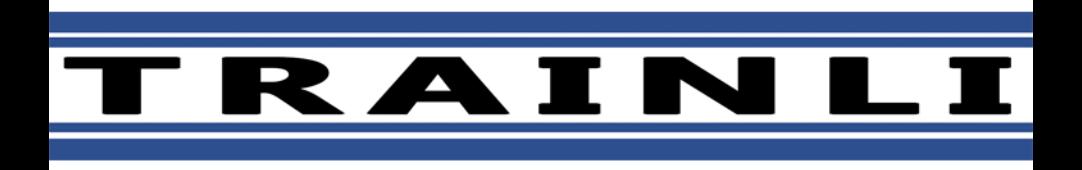

You can find everything you need for your hobby at **[www.trainli.com](http://www.trainli.com) ClickHere>>>+1(775)302-8011 Say thank you and like us on Facebook <https://www.facebook.com/trainlipage/>**

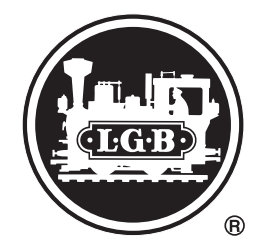

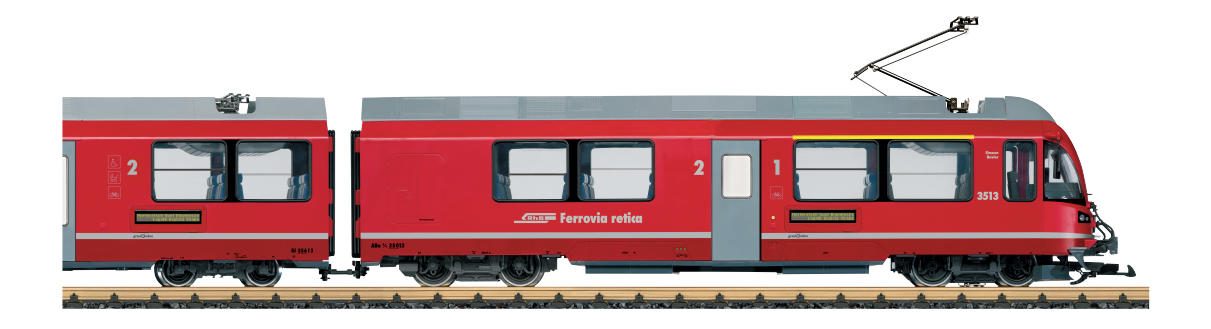

Modell des Abe 8/12 "Allegra" 22225 **Richtige Zug-Zusammenstellung beachten! Pay attention to the correct order of the train! Veiller à ce que la composition de la rame soit correcte !** **Let op de juiste treinsamenstelling! ¡Asegurarse de que la composición del tren sea la correcta! Si presti attenzione alla corretta composizione del treno!**

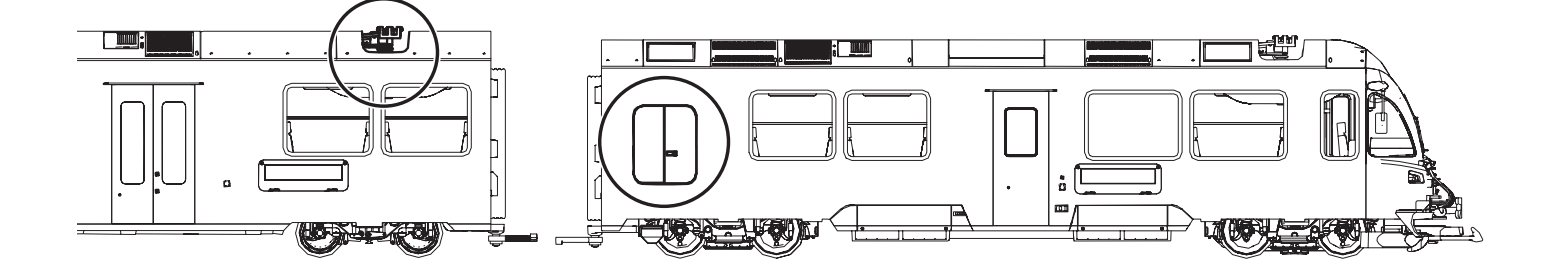

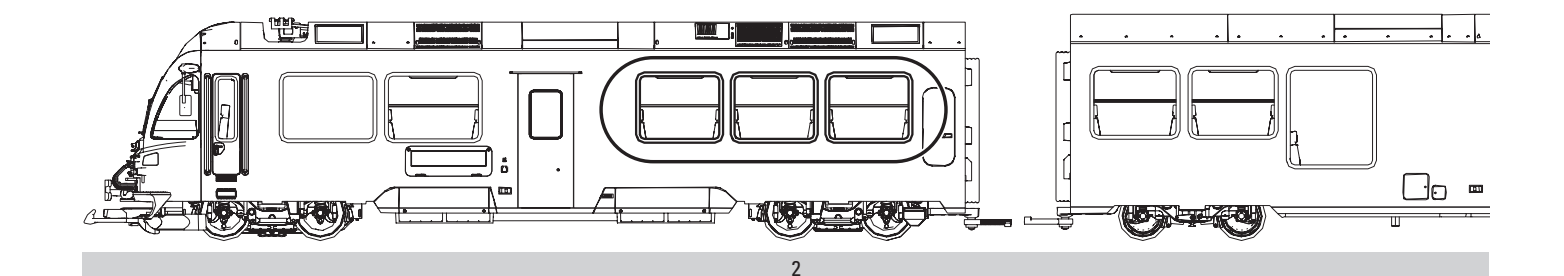

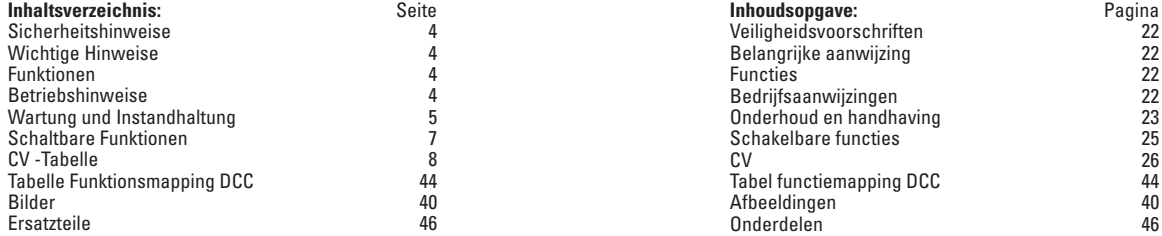

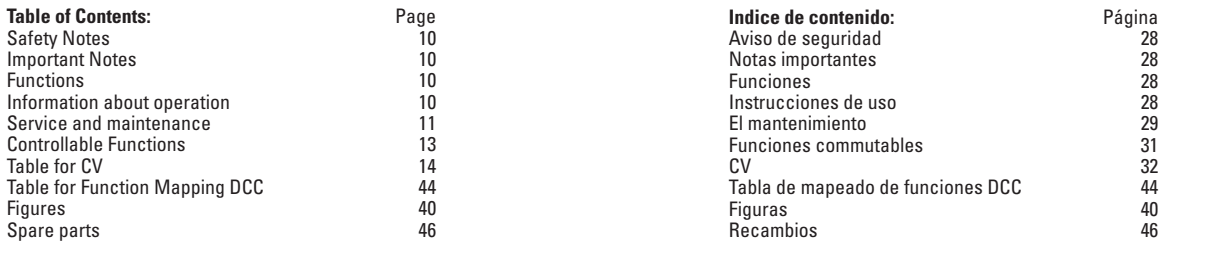

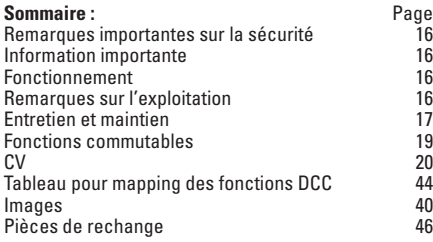

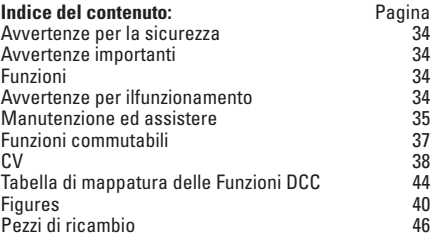

#### **Sicherheitshinweise**

- • Das Modell darf nur mit einem dafür bestimmten Betriebssystem eingesetzt werden.
- Nur Schaltnetzteile und Transformatoren verwenden. die Ihrer örtlichen Netzspannung entsprechen.
- Das Modell darf nur aus einer Leistungsquelle versorgt werden.
- • Beachten Sie unbedingt die Sicherheitshinweise in der Bedienungsanleitung zu Ihrem Betriebssystem.
- • Nicht für Kinder unter 15 Jahren.
- **ACHTUNG!** Funktionsbedingte scharfe Kanten und Spitzen.
- Verbaute LED's entsprechen der Laserklasse 1 nach Norm EN 60825-1.

### **Wichtige Hinweise**

- Die Bedienungsanleitung ist Bestandteil des Produktes und muss deshalb aufbewahrt sowie bei Weitergabe des Produktes mitgegeben werden.
- Gewährleistung und Garantie gemäß der beiliegenden Garantieurkunde.
- Für Reparaturen oder Ersatzteile wenden Sie sich bitte an Ihren LGB-Fachhändler.
- Entsorgung: www.maerklin.com/en/imprint.html

#### **Allgemeiner Hinweis zur Vermeidung elektromagnetischer Störungen:**

Um den bestimmungsgemäßen Betrieb zu gewährleisten, ist ein permanenter, einwandfreier Rad-Schiene-Kontakt der Fahrzeuge erforderlich.

Führen Sie keine Veränderungen an stromführenden Teilen durch.

# **Funktionen**

- Das Modell ist für den Betrieb auf LGB-Zweileiter-Gleichstrom-Systemen mit herkömmlichen LGB-Gleichstrom-Fahrpulten vorgesehen (DC, 0 - 24 V).
- Werkseitig eingebauter Multiprotokoll-Decoder (DC, DCC, mfx).
- Zum Einsatz mit dem LGB-Mehrzugsystem (DCC) ist das Modell auf Lokadresse 03 programmiert. Im Betrieb mit mfx wird die Lok automatisch erkannt.
- Veränderbare Lautstärke der Geräusche
- Die Funktionen können nur parallel aufgerufen werden. Die seriealle Funktionsauslösung ist nicht möglich (beachten Sie hierzu die Anleitung zu Ihrem Steuergerät).

Hinweis: Verwenden Sie für dieses Modell ein Fahrgerät mit mehr als 1 A Fahrstrom.

# **Vorbereitung**

Vor dem Betrieb muss der Zug zusammengekuppelt und die einzelnen Wagen elektrisch miteinander verbunden werden.

- Wagen aufgleisen, richtige Reihenfolge beachten (Seite 2).
- Kabel verbinden (beachten Sie dabei die Kodierung an dem Stecker), Bild 4. **Falsches Einstecken führt zu Beschädigungen!**
- Empfehlung: Niemals mit eingeschalteter Gleisspannung einstecken!
- $\bullet$  Kupplung einrasten (Bild 5).

# **Betriebsartenschalter**

Dieser Triebzug hat im Mittelwagen zwei Betriebsartenschalter (Bild 1, 2-flügelige Türe öffnen). Mit dem oberen Schalter stellen Sie ein, ob das Modell den Fahrstrom aus den Gleisen oder aus der Oberleitung bezieht.

Stellung U: Stromversorgung aus den Gleisen

Stellung O: Oberleitungsbetrieb

Mit dem unteren Schalter können Sie folgende Funktionen wählen:

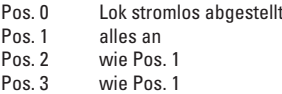

# **Stromversorgung aus der Oberleitung**

Dieser Triebzug kann den Strom über die LGB-Oberleitung erhalten. Auf der Unterseite des Triebkopfes ist ein roter Punkt. Das Modell so auf die Schienen stellen, dass der rote Punkt zu der Schiene weist, die nicht mit dem Oberleitungs-Trafo verbunden ist.

**VORSICHT!** Eine Oberleitung darf nur im Analogbetrieb zur Stromversorgung verwendet werden. Im Digitalbetrieb mit dem LGB-Mehrzugsystem muss das Fahrzeug aus den Schienen mit Strom versorgt werden, da sonst gefährliche Spannungen entstehen können.

### **Mehrzwecksteckdose**

Die Steuerwagen haben an der Vorderseite jeweils eine Mehrzweck-Steckdose für Flachstecker (Bild 2). Wenn Sie einen Wagen mit Innenbeleuchtung oder mit einem Sound-Modul ausrüsten, so können Sie dies hier anschließen und so mit Gleisspannung versorgen. Dazu die Abdeckung von der Steckdose abziehen.

# **Geräusche**

Der Triebzug ist mit verschiedenen Geräuschfunktionen ausgestattet (siehe Tabelle S. 7). Die Lautstärke der Geräusche ist mit dem Regler auf der Unterseite des Mittelwagens (Bild 8), oder im Digitalbetrieb über die CV 63 einstellbar.

Die Pfeife kann auch mit dem LGB-Sound-Schaltmagneten (17050) ausgelöst werden. Der Schaltmagnet lässt sich zwischen die Schwellen der meisten LGB-Gleise klipsen. Platzieren Sie den Magneten mit dem Logo auf der rechten bzw. linken Seite des Gleises, um die Pfeife kurz / lang auszulösen, wenn die Lok diese Stelle überquert.

# **Programmieren des Decoders**

Zahlreiche Funktionen des Decoders können individuell programmiert werden. Dazu werden Funktionswerte in Registern (Configurations Variables - CVs) programmiert. Sie können die Funktionswerte auch mit dem Universal-Handy 55015 programmieren. Zum normalen Betrieb ist es nicht notwendig, die Funktionswerte zu ändern.

• Um den Decoder programmieren zu können, müssen zunächst beide Steuerwagen elektrisch vom Mittelwagen getrennt werden. Dann einen Steuerwagen mit dem beiliegenden Programmierkabel (grau) mit dem Mittelwagen verbinden. Nachdem der Decoder programmiert wurde müssen die beiden Steuerwagen wieder normal (schwarzes Kabel) mit dem Mittelwagen verbunden werden.

#### **mfx-Protokoll**

#### **Adressierung**

- • Keine Adresse erforderlich, jeder Decoder erhält eine einmalige und eindeutige Kennung (UID).
- • Der Decoder meldet sich an einer Central Station oder Mobile Station mit seiner UID-Kennung automatisch an.

#### **Programmierung**

- • Die Eigenschaften können über die grafische Oberfläche der Central Station bzw. teilweise auch mit der Mobile Station programmiert werden.
- • Es können alle CV mehrfach gelesen und programmiert werden.
- • Die Programmierung kann entweder auf dem Haupt- oder dem Programmiergleis erfolgen.
- • Die Defaulteinstellungen (Werkseinstellungen) können wieder hergestellt werden.
- • Funktionsmapping: Funktionen können mit Hilfe der Central Station 60212 (eingeschränkt) und mit der Central Station 60213/60214/60215 beliebigen Funktionstasten zugeordnet werden (Siehe Hilfe in der Central Station).

# **DCC-Protokoll**

#### **Adressierung**

- • Kurze Adresse Lange Adresse Traktionsadresse
- • Adressbereich:
	- 1 127 kurze Adresse, Traktionsadresse
	- 1 10239 lange Adresse
- • Jede Adresse ist manuell programmierbar.
- Kurze oder lange Adresse wird über die CV 29 ausgewählt.
- • Eine angewandte Traktionsadresse deaktiviert die Standard-Adresse.

### **Programmierung**

- • Die Eigenschaften können über die Configuration Variablen (CV) mehrfach geändert werden.
- • Die CV-Nummer und die CV-Werte werden direkt eingegeben.
- • Die CVs können mehrfach gelesen und programmiert werden (Programmierung auf dem Programmiergleis).
- • Die CVs können beliebig programmiert werden (PoM Programmierung auf dem Hauptgleis). PoM ist nicht möglich bei den CV 1, 17, 18 und 29. PoM muss von Ihrer Zentrale unterstützt werden (siehe Bedienungsanleitung ihres Gerätes).
- • Die Defaulteinstellungen (Werkseinstellungen) können wieder hergestellt werden.
- 14 bzw. 28/128 Fahrstufen einstellbar
- • Alle Funktionen können entsprechend dem Funktionsmapping geschaltet werden.
- • Weitere Information, siehe CV-Tabelle DCC-Protokoll.

Es wird empfohlen, die Programmierungen grundsätzlich auf dem Programmiergleis vorzunehmen.

# **WARTUNG**

# **Schmierung**

Die Achslager hin und wieder mit je einem Tropfen Märklin-Öl (7149) ölen.

# **Wechsel des Haftfreifens**

Um den Haftreifen zu wechseln, muss der entsprechende Radsatz ausgebaut werden:

- 4 Schrauben am Treibgestell lösen
- Achshalter abnehmen und Radsatz ausbauen (Einbaurichtung beachten)
- Haftreifen tauschen
- • Achse wieder einbauen. Vorsicht: Die Radschleifer können dabei leicht beschädigt werden.
- Achshalter wieder befestigen

# **Funktionsmapping DCC**

Es ist möglich, die Funktionalitäten, die vom Decoder gesteuert werden, den Funktionstasten nach Wunsch zuzuordnen (mappen). Dazu muss in der entsprechenden CV ein entsprechender Wert eingetragen werden.

In der Tabelle auf den Seiten 44/45 sind die CVs (Zeilen) und die Funktionalitäten (Spalten) aufgeführt. Zu jeder Taste gehören 4 CVs. Aus Platzgründen wurden ab CV 282 (Taste F5) die 4 CVs zu jeder Taste jeweils in einer Zeile zusammengefasst.

Grundsätzlich ist es möglich, einer Taste mehrere Funktionalitäten, bzw. eine Funktionalität mehreren Tasten zuzuweisen.

**Hinweis:** Die Programmierung des Funktionsmappings sollte nur durch erfahrene Anwender durchgeführt werden.

Je nach Auslegung des Decoders können einzelne Funktionalitäten über SUSI gesteuert sein. Diese Funktionalitäten werden vom Decoder als Sound behandelt. Die zugehörigen Lautstärken können dann **nicht** verändert werden.

#### **Beispiele zum Funktionsmapping:**

AUX 2 soll vorwärts und rückwärts auf Funktion 3  $C<sub>V</sub>$  272 &  $C<sub>V</sub>$  372 = 8 CV 273 & CV 373 = 0  $CV$  274 &  $CV$  374 = 0  $C<sub>V</sub>$  275 &  $C<sub>V</sub>$  375 = 0

Sound 15 soll von vorwärts und rückwärts Funktion 3 auf Funktion 8 verlegt werden. Die bestehende Belegung von Funkton 8 wird dabei überschrieben.

```
CV 275 & CV 375 = 0
CV 273 & CV 373 = 0
                         weg von Funktion 3
CV 274 & CV 374 = 0
CV 275 & CV 375 = 0
CV 297 & CV 397 = 0
CV 298 & CV 398 = 0
                         hin zu Funktion 8
CV 299 & CV 399 = 0
CV 300 & CV 400 = 4
    vorwärts
             ückwärts
              rückwärtsTabelle siehe Decoder-Ergänzungsanleitung
                                       unter www.LGB.de, Tools & Downloads
```
### **Fahrstufen**

Der Decoder kann wahlweise mit 14 oder 28/128 Fahrstufen betrieben werden (CV 29, Bit 1). Achten Sie darauf, dass die Einstellung am Decoder zu den Einstellungen an Ihrem Steuergerät passen.

#### **Lange Adresse**

Der Decoder kann unter DCC wahlweise über die kurze (CV 1, Adresse 1 – 127) oder die lange Adresse (CV 17 & CV 18, Adresse 1 – 10239) gesteuert werden. Grundsätzlich sind immer beide Adressen belegt. Mit CV 29, Bit 5 wird festgelegt, welche der beiden Adressen aktuell gilt.

Die Einstellungen für die lange Adresse werden wie folgt berechnet:

X = Adresse / 256 (nur der ganzzahlige Anteil)

 $CV 17 = X + 192$  $CV 18 = \text{Adresse} - (X \times 256)$ 

### **Beispiel:**

Adresse 1324  $X = 5(1324/256=5.17)$  $CV 17 = 197 (5+192=197)$ CV 18 = 44 (5\*256=1280; 1324-1280=44)

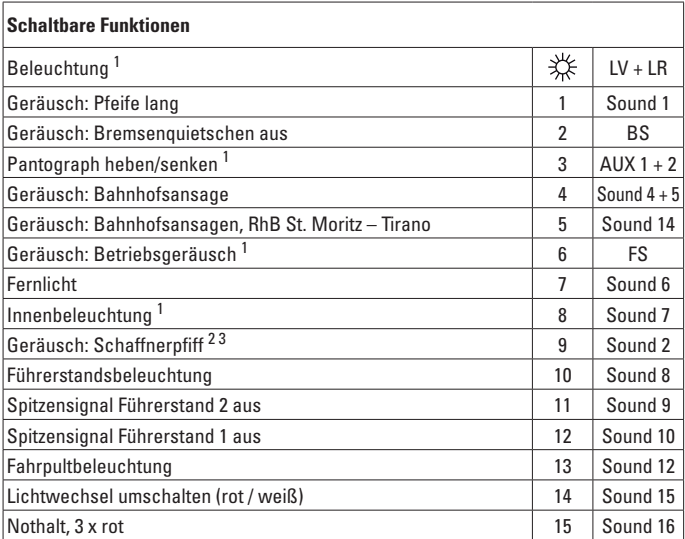

1 im Analogbetrieb aktiv 2 Funktion muss zum Anfahren ausgeschaltet sein 3 kann nur bei stehendem Fahrzeug ausgelöst werden

#### **Hinweis:**

Einige Funktionen sind als Moment-Funktionen ausgeführt. Diese müssen mit MZS-Fahrgeräten ein- **und** ausgeschaltet werden.

### **Hinweis:**

Unter www.LGB.de finden Sie unter "Tools und Downloads" eine ausführliche Beschreibung des Decoders sowie ein Tool, mit dem Sie verschiedene Einstellungen berechnen können.

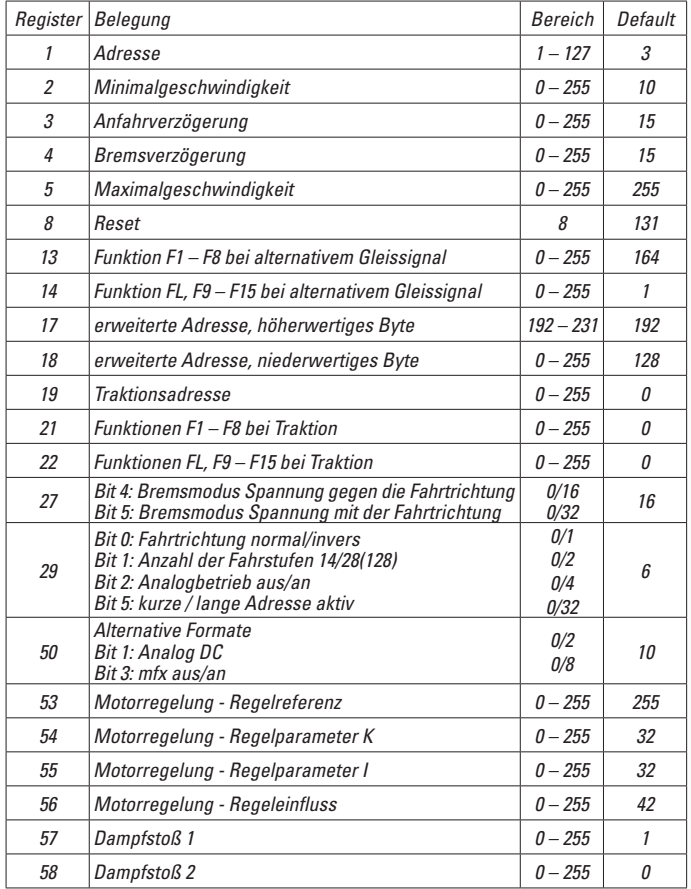

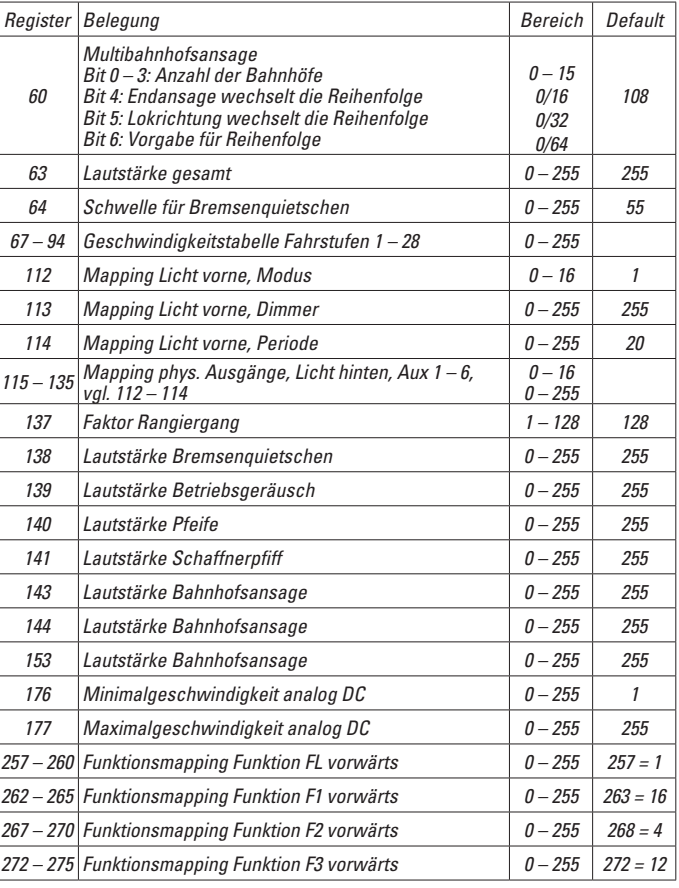

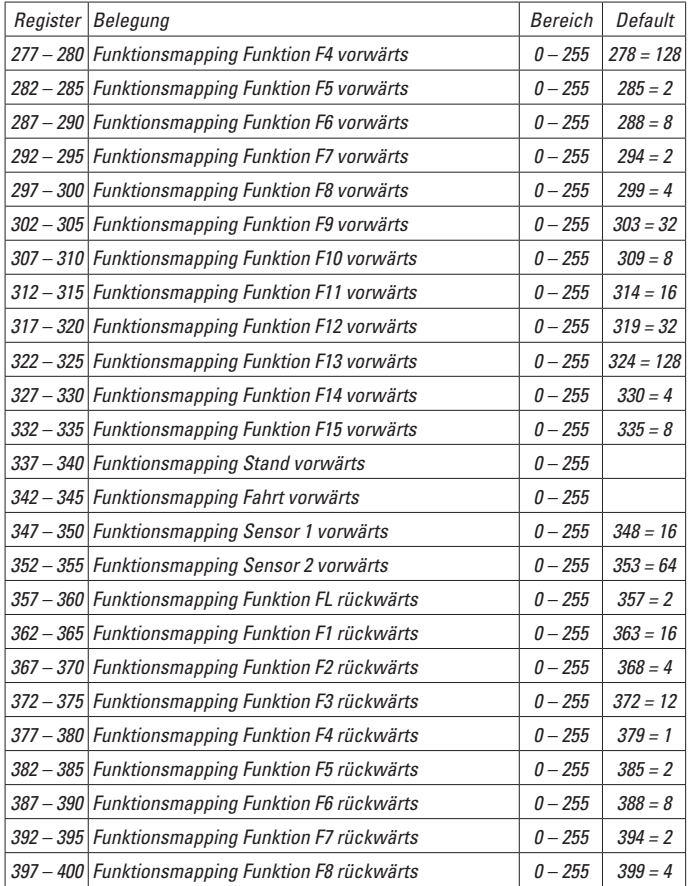

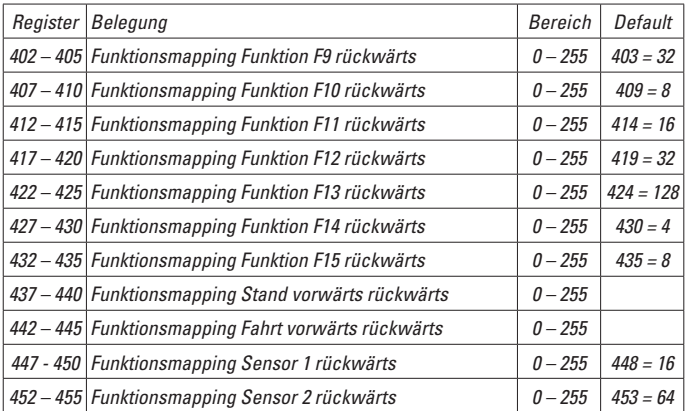

# **Safety Notes**

- This model may only be used with the operating system designed for it.
- Use only switched mode power supply units and transformers that are designed for your local power system.
- This locomotive must never be supplied with power from more than one power pack.
- Pay close attention to the safety notes in the instructions for your operating system.
- Not for children under the age of 15.
- **WARNING!** Sharp edges and points required for operation.
- The LEDs in this item correspond to Laser Class 1 according to Standard EN 60825-1.

# **Important Notes**

- The operating instructions are a component part of the product and must therefore be kept in a safe place as well as included with the product, if the latter is given to someone else.
- The warranty card included with this product specifies the warranty conditions.
- Please see your authorized LGB dealer for repairs or spare parts.
- Disposing: www.maerklin.com/en/imprint.html

### **General Note to Avoid Electromagnetic Interference:**

A permanent, flawless wheel-rail contact is required in order to guarantee operation for which a model is designed. Do not make any changes to current-conducting parts.

### **Functions**

- This model is designed for operation on LGB two-rail DC systems with conventional LGB DC train controllers or power packs (DC, 0 - 24 volts).
- Factory-installed multiple protocol decoder (DC, DCC, mfx).
- The model is programmed with locomotive address 03 for use with the LGB Multi Train System (DCC). The locomotive is automatically recognized in operation with mfx.
- Volume can be changed for the sound effects
- The functions can be activated only in parallel. Serial activation of the functions is not possible (Please note here the instructions for your controller).

Note: Use a locomotive controller with more than 1 amp of train current for this model.

# **Preparation**

The train must be coupled together before operating it and the individual cars must be connected with each other electrically.

- Set the cars on the track: pay attention to the correct order of the cars (Page 2).
- Connect the cables (make sure in the process of the coding on the plugs), Figure 4. **Plugging the cables incorrectly will cause damage!** Recommendation: Never plug with power applied track.

• Snap the couplings into place (Figure 5).

# **Mode of Operation Switch**

There are two power control switches located in the cab with the engineer (Figure 1). Use the upper switch to select track or catenary power (Figure 3).

Position U: track power

Position 0: catenary power

You can select the following functions with the lower switch:

Pos. 0 locomotive stored without current

- Pos. 1 everything on
- Pos. 2 same as Pos. 1

Pos. 3 same as Pos. 1

# **Catenary Power Operation**

This locomotive can be operated with a powered catenary system (see Operating Modes). The bottom of this model is marked with a red dot. Place the model on the track with the red dot pointing to the rail that is not connected to the catenary power supply.

**CAUTION!** This model may be powered with a catenary on analog layouts only. For operation with the digital Multi-Train System, the model must use track power. Otherwise, dangerously high voltages may result.

# **Multi-Purpose Socket**

This model has "flat" multi-purpose sockets, with removable covers, on the front and rear of the loco (Figure 2). If you are equipping a car with interior lighting or with a sound effects module, you can connect it to the socket and power that circuit with track voltage. To remove the cover of the socket, pull it straight out. If the cover is tight, gently use a small straight screwdriver to pry it out (do not pull out the rectangular outer housing).

### **Sounds**

This powered rail car train is equipped with various sound functions (see table on page 13). The volume for the sounds can be adjusted with the controller on the underside of the middle car (Fig. 8), or by means of CV 63 in digital operation.

TThe whistle can also be activated with the LGB sound activating magnets (17050). The activating magnet can be clipped into place between the ties on most sections of LGB track.

Place the logos with the logo on the right side or left side of the track respectively in order to activate a short blast / long blast on the whistle when the locomotive crosses over this spot.

# **Programming the Decoder**

Numerous functions on the decoder can be programmed individually. To do this, function values are programmed in registers (Configuration Variables - CVs). You also can program the function values with the 55015 Universal Remote Controller. For normal operation, it is not necessary to change the function values.

• Both cab control cars must first be electrically separated from the middle car in order to be able to program the decoder. Then connect a cab control car to the middle car by means of the programming cable (gray) included with the train. After the decoder has been programmed, the two cab control cars must be connected to the middle car again in the normal fashion (black cable).

#### **mfx Protocol**

#### **Addresses**

- No address is required; each decoder is given a one-time, unique identifier (UID).
- The decoder automatically registers itself on a Central Station or a Mobile Station with its UID-identifier.

#### **Programming**

- The characteristics can be programmed using the graphic screen on the Central Station or also partially with the Mobile Station.
- All of the Configuration Variables (CV) can be read and programmed repeatedly.
- The programming can be done either on the main track or the programming track.
- The default settings (factory settings) can be produced repeatedly.
- Function mapping: Functions can be assigned to any of the function buttons with the help of the 60212 Central Station (with limitations) and with the 60213/60214/60215 Central Station (See help section in the Central Station).

# **DCC Protocol**

#### **Addresses**

- Short address long address multiple unit address
- Address range:
	- 1 127 for short address and multiple unit address,
	- 1 10239 for long address
- Every address can be programmed manually.
- Short or long address is selected by means of CV 29 (Bit 5).
- A multiple unit address that is being used deactivates the standard address.

# **Programming**

- The characteristics can be changed repeatedly using the Configuration Variables (CV).
- The CV numbers and the CV values are entered directly.
- The CVs can be read and programmed repeatedly. (Programming is done on the programming track.)
- The CVs can be programmed in any order desired. (PoM Programming can be done on the main track). PoM is not possible with CVs CV 1, 17, 18, and 29. PoM must be supported by your central controller (Please see the description for this unit.).
- The default settings (factory settings) can be produced repeatedly.
- 14 or 28/126 speed levels can be set.
- All of the functions can be controlled according to the function mapping (see CV) description).
- See the CV description for the DCC protocol for additional information.

We recommend that in general programming should be done on the programming track.

# **SERVICE**

# **Lubrication**

The axle bearings should be lubricated occasionally with a small amount of LGB Märklin-Oil (7149).

# **Changing Traction Tires**

A wheel set must be removed in order to change its traction tire:

- Loosen 4 screws on the powered truck frame.
- Remove the axle mount and remove the wheel set (note the order of installation).
- Change the traction tire.
- Install the axle again. Caution: The electrical wheel pickups are easily damaged during this process.
- Install the axle mount again.

# **Function Mapping DCC**

It is possible to assign functions controlled from the decoder to function buttons of your choice (mapping). To do this an appropriate value must be entered in the appropriate CV.

The CVs (lines) and the functions (columns) are listed in the tables on pages 44/45. Four CVs belong to each button. For space reasons the 4 CVs were put together in one line starting with CV 282 (Button F5).

It is basically possible to assign several functions to one button or one function to several buttons.

**Note:** The programming for function mapping should be done only by experienced users.

Individual functions can be controlled by means of SUSI depending on the design of the decoder. These functions can be handled by the decoder as sound. The volume levels belonging to these functions **cannot** be changed.

#### **Examples of Function Mapping:**

AUX 2 is to be forwards and backwards on Function 3  $C<sub>V</sub>$  272 &  $C<sub>V</sub>$  372 = 8 CV 273 & CV 373 = 0  $CV$  274 &  $CV$  374 = 0  $C<sub>V</sub>$  275 &  $C<sub>V</sub>$  375 = 0

Sound 15 is to be shifted from forwards and backwards on Function 3 to Function 8. The existing function at Function 8 is overwritten in the process.

```
CV 275 & CV 375 = 0 
C<sub>V</sub> 273 & C<sub>V</sub> 373 = 0
                             away from Function 3
CV 274 & CV 374 = 0
CV 275 & CV 375 = 0 
CV 297 & CV 397 = 0
CV 298 & CV 398 = 0
                             to Function 8
CV 299 & CV 399 = 0
CV 300 8 CV 400 = 4forwards
               packwards
                backwards
```
**Speed Levels**

This decoder can be operated with 14 or 28/128 speed levels (CV 29, Bit 1). Make sure that the setting on the decoder is compatible with the settings on your controller.

### **Long Address**

This decoder can be controlled in DCC by means of a short (CV 1, address 1 – 127) or a long address (CV 17 & CV 18, address 1 – 10239). Both addresses are basically always occupied. CV 29, Bit 5 is used to determine which of the two addresses is currently valid.

The settings for the long address are calculated as follows:

 $X =$  Address / 256 (only the whole number part)

 $CV 17 = X + 192$ 

 $CV 18 = Address - (X \times 256)$ 

#### **Example:**

Address 1324  $X = 5(1324/256=5.17)$  $CV 17 = 197 (5 + 192 = 197)$ CV 18 = 44 (5\*256=1280; 1324-1280=44)

For the table, see Decoder Supplement Instructions at www.LGB.de, Tools & Downloads

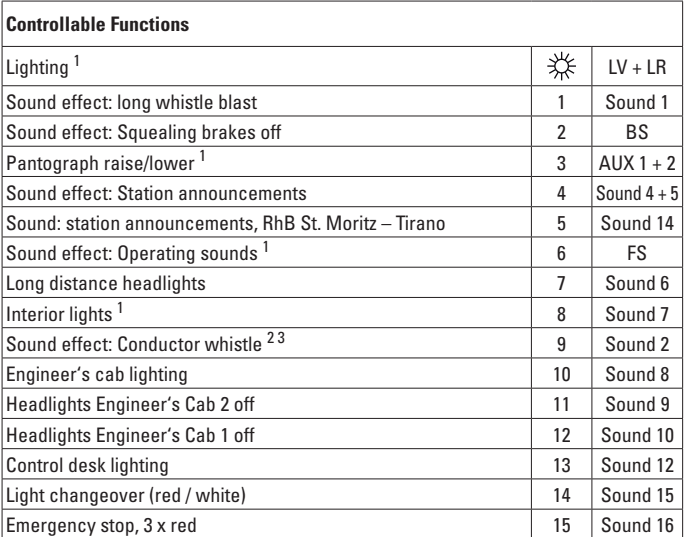

<sup>1</sup> active in analog operation<br><sup>2</sup> The function must be turned off for starting up the unit.<br><sup>3</sup> Can only be activated when the train is standing still.

#### **Note:**

Several functions are set up as momentary functions. They must be turned on **and** off with MTS locomotive controllers.

#### **Note:**

At www.LGB.de, you will find at "Tools and Downloads" an extensive description of the decoder as well as a tool that you can use to calculate different settings.

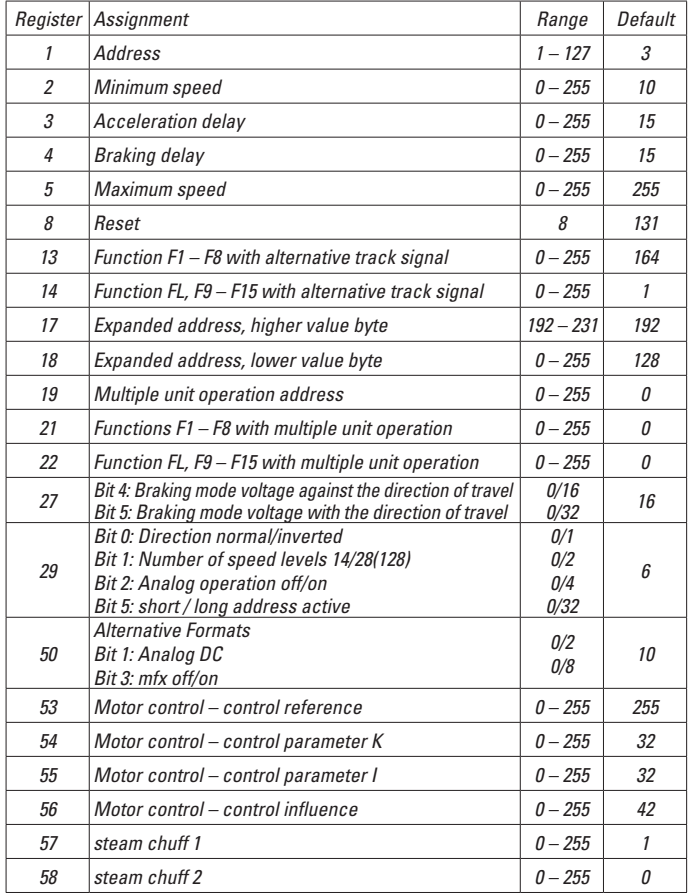

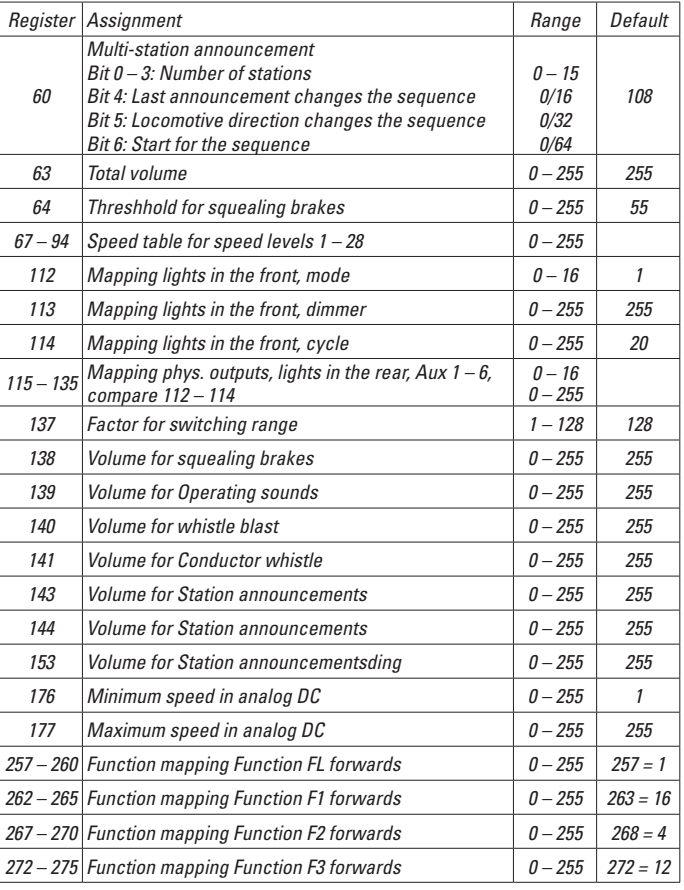

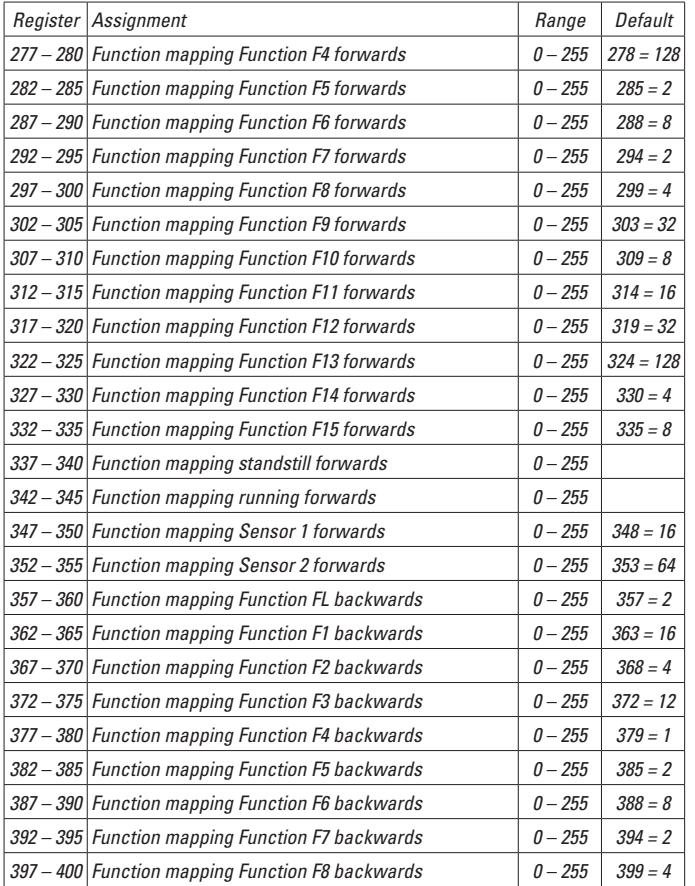

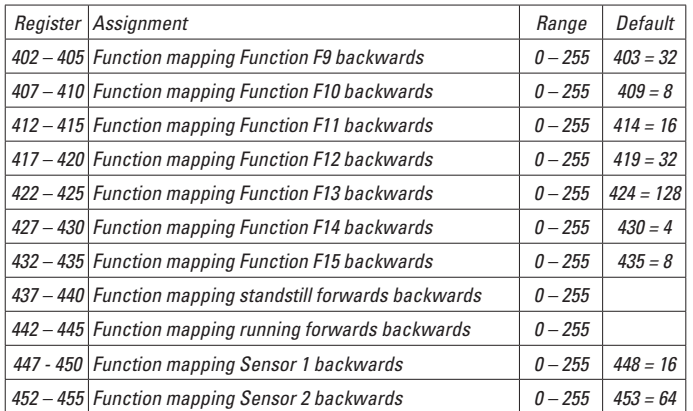

### **Remarques importantes sur la sécurité**

- La locomotive ne peut être utilisée qu'avec le système d'exploitation indiqué.
- Utiliser uniquement des convertisseurs et transformateurs correspondant à la tension du secteur local.
- La locomotive ne peut être alimentée en courant que par une seule source de courant.
- • Veuillez impérativement respecter les remarques sur la sécurité décrites dans le mode d'emploi de votre système d'exploitation.
- • Ne convient pas aux enfants de moins de 15 ans.
- **ATTENTION!** Pointes et bords coupants lors du fonctionnement du produit.
- Les DEL installées correspondent à la classe laser 1 selon la norme EN 60825-1.

#### **Information importante**

- La notice d'utilisation fait partie intégrante du produit : elle doit donc être conservée et, le cas échéant, transmise avec le produit.
- Garantie légale et garantie contractuelle conformément au certificat de garantie ci-joint.
- Pour toute réparation ou remplacement de pièces, adressez-vous à votre détaillant-spécialiste LGB.
- Elimination : www.maerklin.com/en/imprint.html

#### **Indication d'ordre général pour éviter les interférences électromagnétiques:**

La garantie de l'exploitation normale nécessite un contact roue-rail permanent et irréprochable.

Ne procédez à aucune modification sur des éléments conducteurs de courant.

#### **Fonctionnement**

- Le modèle est prévu pour être exploité sur des systèmes deux rails c.c. LGB avec des pupitres de commandes LGB classiques en courant continu (DC, 0 - 24 V).
- Décodeur multiprotocolaire (DC, DCC, mfx) intégré.
- Pour l'utilisation avec le système multitrain LGB (DCC), le modèle est programmé sur l'adresse 03. En mode d'exploitation mfx, la locomotive est reconnue automatiquement.
- Volume des bruitages réglable
- Les fonctions ne peuvent être déclenchées qu'en parallèle. Le déclenchement des fonctions en série n'est pas possible (consultez la notice de votre appareil de commande).

Conseil : Pour ce modèle, utilisez un régulateur de marche avec courant moteur supérieur à 1 A.

### **Préparation**

Avant l'exploitation, les différentes voitures de la rame doivent être attelées et électriquement reliées entre elles.

• Poser les voitures sur la voie tout en veillant à leur position correcte dans la rame

#### (page 2).

- Brancher le fil (observer le code sur le connecteur), figure 4. **Un branchement incorrect est susceptible d'engendrer des détériorations!** Recommandation: Ne jamais insérer avec la puissance de la piste est allumé!
- Enclencher l'attelage (figure 5)

#### **Commutateur de mode d'exploitation**

Ce train automoteur possède dans sa voiture centrale deux commutateurs de sélection pour le mode d'exploitation (figure 1, ouvrir la porte à deux vantaux). Le commutateur du haut permet de définir le mode d'alimentation du modèle en courant traction : via les rails ou via la caténaire.

Position U: Alimentation en courant via les rails

Position O: Exploitation sous caténaire

Le commutateur du bas permet de sélectionner les fonctions suivantes:

- Pos. 0 Locomotive garée hors tension
- Pos. 1 Tout est activé
- Pos. 2 Idem Pos. 1
- Pos. 3 Idem Pos. 1

#### **Alimentation en courant via la caténaire**

Ce train automoteur peut être alimenté en courant à partir de la caténaire LGB. Sous le véhicule moteur se trouve un point rouge. Positionner le modèle sur les rails de manière à ce que le point rouge se trouve au-dessus du rail non relié au transfo de la caténaire.

**PRUDENCE !** Ce modèle peut être alimenté par une ligne à suspension caténaire uniquement sur les réseaux analogiques. Il doit être alimenté par la voie pour pouvoir être utilisé avec le système multitrain numérique, sinon, il y a risque de surtensions dangereuses.

#### **Prise multiple**

Les voitures-pilotes présentent respectivement sur leur face avant une prise-multiple pour connecteurs plats (figure 2). Si vous équipez une voiture d'un éclairage intérieur ou d'un module sonore, cette prise vous permet d'en assurer l'alimentation en courant (via la voie). A cet effet, retirer le cache de la prise.

# **Bruitages**

Le train automoteur est équipé de différentes fonctions sonores (voir tableau page 19). Le volume de ces bruitages peut être réglé grâce au régulateur situé au-dessous de la voiture centrale (fig. 8) ou, en mode numérique, via la CV 63.

Le sifflet peut également être déclenché via l'aimant de commutation pour bruitage

LGB (réf. 17050). L'aimant de commutation peut se clipser entre les traverses de la plupart des éléments de voie LGB.

Placez l'aimant avec le logo sur le côté droit, respectivement gauche de la voie afin de déclencher un sifflement court / long quand la locomotive passe à cet endroit.

# **Programmation du décodeur**

De nombreuses fonctions du décodeur peuvent être programmées individuellement. A cet effet, les valeurs de fonction sont programmées dans des registres (variables de configuration - CVs). Ces valeurs peuvent être définies avec l'appareil portable Universal-Handy 55015. Il est inutile de changer les valeurs de fonction en utilisation normale.

• Afin de pouvoir programmer le décodeur, la liaison électrique entre les deux voitures-pilotes et la voiture centrale doit d'abord être coupée. Relier ensuite l'une des voitures-pilotes à la voiture centrale avec le câble de programmation (gris) fourni. Une fois que le décodeur est programmé, la liaison électrique normale (câble noir) entre les deux voitures-pilotes et la voiture centrale doit être rétablie.

# **Protocole mfx**

#### **Adressage**

- • Aucune adresse n'est nécessaire, le décodeur reçoit toutefois une identification unique et non équivoque (UID).
- • Avec son UID-identification, le décodeur indique automatiquement à une station centrale ou à une station mobile qu'il est connecté.

#### **Programmation**

- • Les caractéristiques peuvent être programmées par l'intermédiaire de la couche graphique de la station centrale, voire en partie aussi au moyen de la station mobile.
- • Toutes les configurations variables (CV) peuvent être lues et programmées de façon réitérée.
- • La programmation peut être réalisée soit sur la voie principale, soit sur la voie de programmation.
- • Les paramétrages par défaut (paramétrages usine) peuvent être rétablis.
- Mappage des fonctions : les fonctions peuvent être affectées à de quelconques touches de fonction au moyen de la station centrale (60212) (restreinte) et avec la station centrale 60213/60214/60215 (voir Aide au niveau de la station centrale).

# **Protocole DCC**

### **Adressage**

- • Adresse brève adresse longue adresse de traction.
- • Champ d'adresse :
	- 1 127 adresse brève, adresse de traction

1 – 10239 adresse longue

- Chaque adresse est programmable manuellement.
- Une adresse courte ou longue est sélectionnée via la CV 29 (bit 5).
- • Une adresse de traction utilisée désactive l'adresse standard.

### **Programmation**

- • Les caractéristiques peuvent être modifiées de façon réitérée par l'intermédiaire des variables de configuration (CVs).
- • Toutes les configurations variables (CV) peuvent être lues et programmées de façon réitérée.
- • La programmation peut être réalisée soit sur la voie principale, soit sur la voie de programmation.
- • Les CVs peuvent être programmées librement (programmation de la voie principale (PoM). PoM n'est pas possible pour les CV 1, 17, 18 et 29. PoM doit être supportée par votre centrale (voir mode d'emploi de votre appareil).
- • Les paramétrages par défaut (paramétrages usine) peuvent être rétablis.
- • 14 voire 28/128 crans de marche sont paramétrables.
- • Toutes les fonctions peuvent être commutées en fonction du mappage des fonctions (voir le descriptif des CVs).
- • Pour toute information complémentaire, voir le tableau des CVs, protocole DCC. Il est recommandé, de réaliser la programmation, fondamentalement, sur la voie de programmation.

# **ENTRETIEN**

# **Lubrification**

Les roulements des essieux doivent être lubrifiés de temps à autre avec une goutte d'huile de nettoyage Märklin (7149).

# **Changer les bandages d'adhérence**

Changer un bandage d'adhérence nécessite le démontage de l'essieu correspondant :

- Défaire les 4 vis du bogie moteur
- Retirer le support d'essieu et démonter l'essieu (observer le sens de montage)
- Echanger le bandage d'adhérence
- • Remonter l'essieu. Attention : Vous risquez d'abîmer légèrement les frotteurs de roues.
- Refixer le support d'essieu

# **Mapping des fonctions DCC**

Les fonctions commandées par le décodeur peuvent être librement affectées aux différentes touches de fonctions (mapping). A cet effet, il faut enregistrer une valeur correspondante dans la CV correspondante.

Le tableau des pages 44 et 45 établit une liste des CV (lignes) et des fonctions (colonnes). A chaque touche correspondent 4 CV. Pour des raisons de place, les 4 CV correspondant à chaque touche ont été regroupées sur une seule ligne à partir de la CV 282 (touche F5).

En principe, plusieurs fonctions peuvent être affectées à une même touche, resp. une même fonction peut être affectée à plusieurs touches.

**Remarque :** La programmation du mapping de fonctions est réservée aux utilisateurs avertis.

En fonction de la configuration du décodeur, les différentes fonctions peuvent être commandées via SUSI. Ces fonctions sont traitées par le décodeur en tant que bruitage. Le volume correspondant ne peut alors pas être modifié.

#### **Exemples de mapping de fonctions:**

AUX 2 doit être affecté à Fonction 3 en avant et en arrière  $CV$  272 &  $CV$  372 = 8  $C<sub>V</sub>$  273 &  $C<sub>V</sub>$  373 = 0  $C$ V 274 &  $C$ V 374 = 0  $C<sub>V</sub>$  275 &  $C<sub>V</sub>$  375 = 0

Le bruitage 15 doit être transposé de la fonction 3 en avant et en arrière sur la fonction 8. L'affectation existante de la fonction 8 doit donc être supprimée.

```
CN 275 & CV 375 = 0
CV 273 & CV 373 = 0
                        Sortir de la fonction 3
CV 274 & 2CV 374 = 0CV 275 & CV 375 = 0
CV 297 & CV 397 = 0CV 298 & CV 398 = 0
                         Vers la fonction 8
CV 299 & CV 399 = 0
CV 300 & CV 400 = 4
    En avant
             En arrière
              En arrièreTableau voir notice de complément décodeur 
                                         sous www.LGB.de, Tools & Downloads (outils
                                         et téléchargements)
```
#### **Crans de marche**

Le décodeur peut être exploité au choix avec 14 ou 28/128 crans de arche (CV 29, bit 1). Veillez à ce que la configuration de votre décodeur corresponde bien à la configuration de votre appareil de commande.

#### **Adresse longue**

Sous DCC, le décodeur peut être commandé au choix via l'adresse courte (CV 1, adresse 1 – 127) ou l'adresse longue (CV 17 & CV 18, adresse 1 – 10239). En principe, les deux adresses sont toujours affectées. La CV 29, Bit 5, permet de définir l'adresse à valider.

Les paramètres pour l'adresse longue se calculent de la manière suivante:

X = Adresse / 256 (uniquement la partie en nombres entiers)

 $CV 17 = X + 192$  $CV 18 = \text{Adresse} - (X \times 256)$ **Exemple:** Adresse 1324  $X = 5(1324/256=5,17)$  $CV 17 = 197 (5+192=197)$ CV 18 = 44 (5\*256=1280; 1324-1280=44)

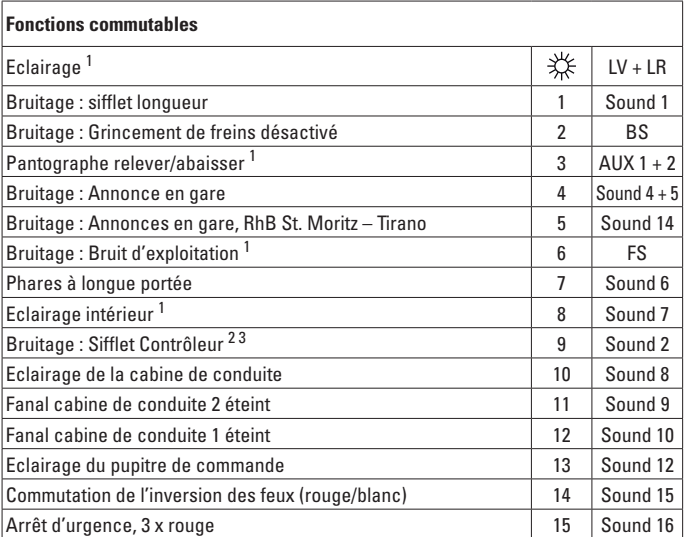

<sup>1</sup> activée en mode d'exploitation analogique<br><sup>2</sup> Pour le démarrage, la fonction doit être désactivée.<br><sup>3</sup> Ne peut être déclenché que lorsque le train est à l'arrêt.

#### **Remarque:**

Certaines fonctions sont exécutées comme fonctions ponctuelles Celles-ci doivent être activées **et** désactivées avec des régulateurs de marche SMT (système multitrain).

#### **Remarque :**

Sur le site www.LGB.de, vous trouverez sous "Outils et téléchargements" une description détaillée du décodeur ainsi qu'un outil qui vous permettra de calculer différents paramètres.

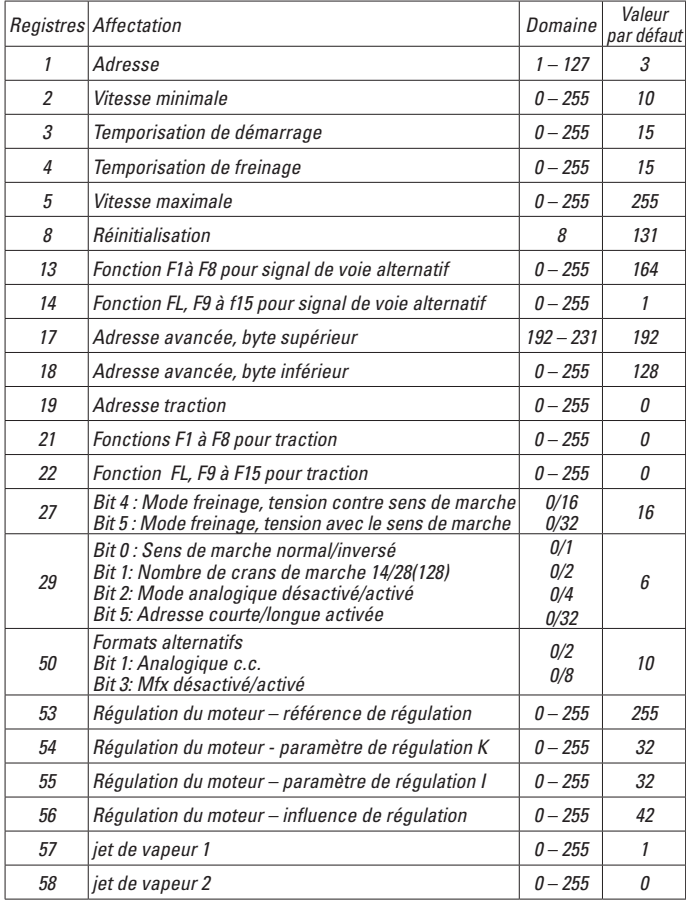

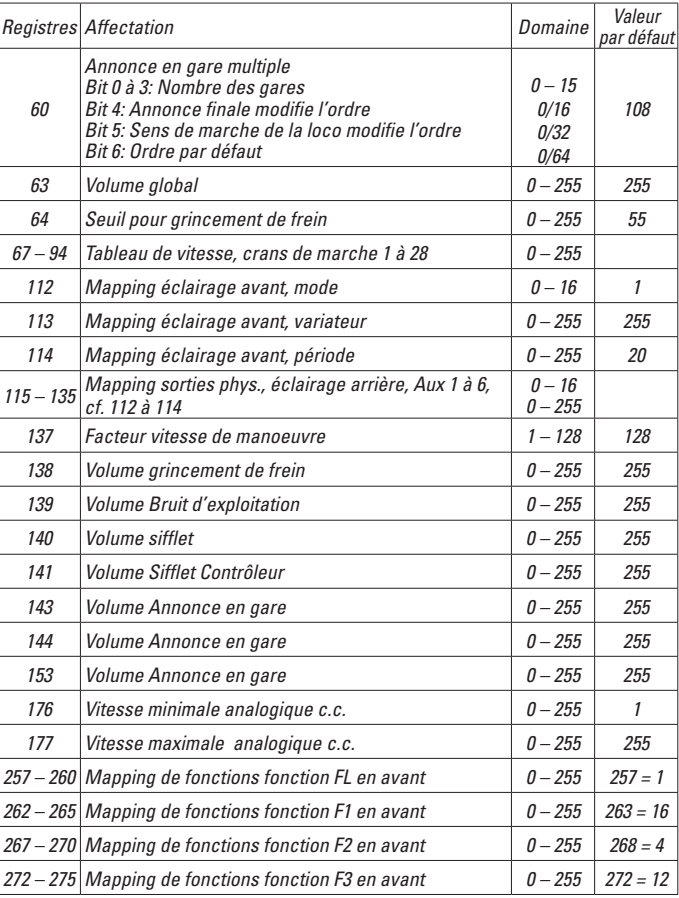

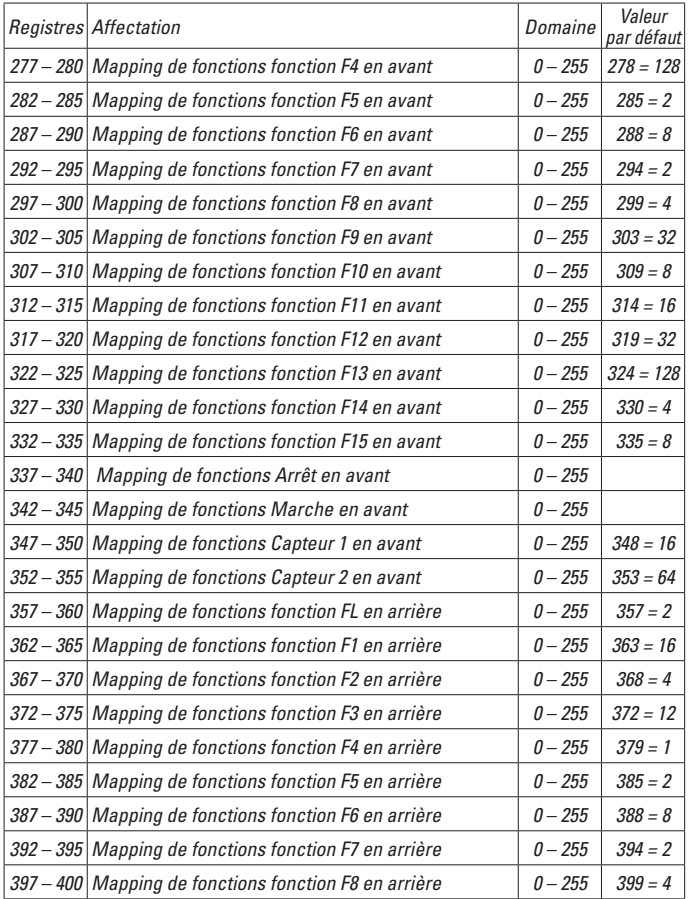

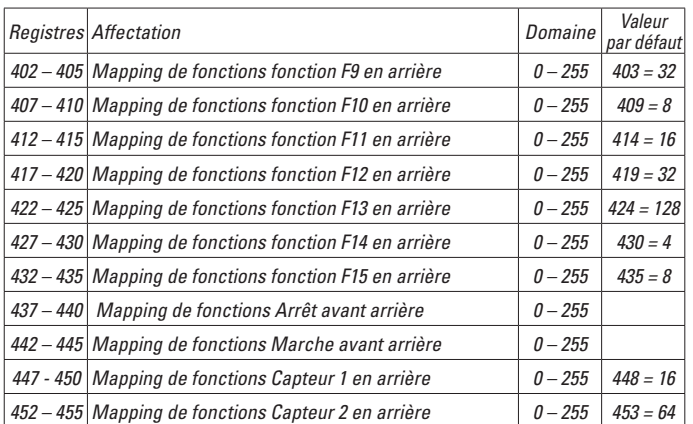

# **Veiligheidsaanwijzingen**

- • Het model mag alleen met het daarvoor bestemde bedrijfssysteem gebruikt worden.
- • Alleen netadapters en transformatoren gebruiken die overeenkomen met de plaatselijke netspanning.
- • De loc mag alleen vanuit een voedingspunt gevoed worden.
- • Volg de veiligheidsaanwijzingen in de gebruiksaanwijzing van uw bedrijfssysteem nauwgezet op.
- • Niet geschikt voor kinderen jonger dan 15 jaar.
- • **Let op!** Het model bevat vanwege de functionaliteit scherpe kanten en punten.
- Ingebouwde LED's komen overeen met de laserklasse 1 volgens de norm EN 60825-1.

### **Belangrijke aanwijzing**

- • De gebruiksaanwijzing is een onderdeel van het product en dient daarom bewaard en meegegeven worden bij het doorgeven van het product.
- Vrijwaring en garantie overeenkomstig het bijgevoegde garantiebewijs.
- • Voor reparaties en onderdelen kunt u terecht bij uw LGB-dealer.
- • Verwijderingsaanwijzingen: www.maerklin.com/en/imprint.html

**Algemene aanwijzing voor het vermijden van elektromagnetische storingen:**

Om een betrouwbaar bedrijf te garanderen is een permanent, vlekkeloos wielas - rail contact van het voertuig noodzakelijk.

Voer geen wijzigingen uit aan de stroomvoerende delen.

### **Functies**

- • Het model is geschikt voor het gebruik met LGB-tweerail-gelijkstroomsystemen met de gebruikelijke LGB-gelijkstroomrijregelaars (DC 0-24V)
- Fabrieksmatig ingebouwde multiprotocol–decoder (DC, DCC, mfx).
- Voor het gebruik met het LGB- meertreinen-systeem is het model op loc adres 03 ingesteld. In het mfx bedrijf wordt de loc automatisch herkend.
- Volume van de geluiden instelbaar
- De functies kunnen alleen parallel geschakeld worden. Het serieel schakelen van de functies is niet mogelijk ( zie hiervoor ook de gebruiksaanwijzing van uw besturingsapparaat).

Opmerking : Gebruik een rijregelaar die meer dan 1 A. rijstroom kan leveren.

# **oorbereiding**

Voor het bedrijf moet de trein aan elkaar gekoppeld worden en de afzonderlijke rijtuigen elektrisch met elkaar verbonden worden.

• Rijtuigen op de rails plaatsen in de juiste volgorde (pag. 2)

- • Kabel verbinden (let op de codering aan de stekker) (afb. 4). **Verkeerd om insteken leidt tot beschadiging!** Aanbeveling: Steek nooit met spoor stroom wordt ingeschakeld!
- • Koppelingen in elkaar klikken (afb. 5).

# **Bedrijfssoorten schakelaar**

Het model heeft in het middelste rijtuig twee bedrijfssoorten schakelaars (afb. 1, 2-delige klapdeuren openen). Met de bovenste schakelaar stelt u in of het model de rijstroom uit de rails of van de bovenleiding betrekt.

Stand U: Stroomverzorging uit de rails

Stand O: Bovenleidingbedrijf

Met de onderste schakelaar kunt u de volgende functies kiezen:

Pos. 0 Locomotief stroomloos geparkeerd

- Pos. 1 Alles aan
- Pos. 2 Als Pos. 1
- Pos. 3 Als Pos. 1

# **Stroomvoorziening uit de bovenleiding**

Dit treinstel kan de rijstroom uit de LGB-bovenleiding betrekken. Op de onderkant van het motorrijtuig is een rode stip zichtbaar. Het model dient dusdanig op de rails geplaatst te worden, zodat de rode stip naar de railstaaf wijst die niet verbonden is met de bovenleidingtrafo.

**VOORZICHTIG!** De bovenleiding mag alleen bij analoogbedrijf voor de stroomvoorziening gebruikt worden. Bij digitaal bedrijf met het LGB-meertreinensysteem moet het voertuig vanuit de rails van stroom worden voorzien, aangezien er anders gevaarlijke spanningen kunnen ontstaan.

### **Universele stekerbus**

De stuurstandrijtuigen hebben aan de voorzijde elk een universele stekkerbus voor een platte stekker (afb. 2). Als u een rijtuig met binnenverlichting of een soundmodule uitrust, kunt u deze hier aansluiten en zodoende van stroom voorzien. Hiervoor de afdekking van de stekerbussen verwijderen.

### **Geluiden**

Het motortreinstel is van verscheidene geluidsfuncties voorzien (zie tabel pag. 25). Het niveau van de geluiden kan via de regelaar aan de onderkant van het aanhangrijtuig (afbeelding 8) of tijdens digitaal bedrijf via CV 63 worden ingesteld. De fluit kan ook met de LGB geluid schakelmagneten (17050) aangestuurd worden. De schakelmagneet kan tussen de bielzen van de meeste LGB rails geklikt worden. Plaats de magneet met het logo aan de rechter resp. linker kant van de rail om de fluit kort / lang te laten klinken als de loc over deze plek rijdt.

# **Programmeren van de decoder**

Talrijke functies van de decoder kunnen individueel geprogrammeerd worden. Daarvoor worden waarden in de registers (Configuratie Variabelen – CV's) geprogrammeerd. U kunt deze waarden ook met de universeel - Handy 55015 programmeren. Voor het normale bedrijf is het niet nodig de waarden te wijzigen.

• Om de decoder te kunnen programmeren, moet eerst de stroom van de beide stuurstandrijtuigen van het aanhangrijtuig worden losgekoppeld. Dan een stuurstandrijtuig via de bijgevoegde programmeringskabel (grijs) met het aanhangrijtuig verbinden. Nadat de decoder is geprogrammeerd, moeten de beide stuurstandrijtuigen weer normaal (zwarte kabel) met het aanhangrijtuig worden verbonden.

### **mfx-protocol**

#### **Adressering**

- Een adres is niet nodig, elke decoder heeft een éénmalig en éénduidig kenmerk (UID).
- De decoder meldt zich vanzelf aan bij het Central Station of Mobile Station met zijn UID-kenmerk.

#### **Programmering**

- De eigenschappen kunnen m.b.v. het grafische scherm op het Central Station resp. deels ook met het Mobile Station geprogrammeerd worden.
- Alle configuratie variabelen (CV) kunnen vaker gelezen en geprogrammeerd worden.
- De programmering kan zowel op het hoofdspoor als op het programmeerspoor gebeuren.
- De default-instellingen (fabrieksinstelling) kunnen weer hersteld worden.
- Functiemapping: functies kunnen met behulp van het Central Station 60212 (met beperking) en met het Central Station 60213/60214/60215 aan elke gewenste functietoets worden toegewezen (zie het helpbestand in het Central Station.

# **DCC-protocol**

#### **Adressering**

- Kort adres lang adres tractie adres
- Adresbereik:
	- 1 127 kort adres, tractie adres
	- 1 10239 lang adres
- Elk adres is handmatig programmeerbaar.
- Kort of lang adres wordt met CV 29 (bit 5) gekozen.
- Een toegepast tractieadres deactiveert het standaardadres.

### **Programmering**

- De eigenschappen van de decoder kunnen via de configuratie variabelen (CV) vaker gewijzigd worden.
- De CV-nummers en de CV-waarden worden direct ingevoerd.
- De CV's kunnen vaker gelezen en geprogrammeerd worden (programmering op het programmeerspoor).
- De CV's kunnen naar wens geprogrammeerd worden (PoM programmering op het hoofdspoor). PoM is niet mogelijk bij CV 1, 17, 18 en 29. PoM moet door uw centrale ondersteund worden (zie de gebruiksaanwijzing van uw apparaat).
- De default-instellingen (fabrieksinstelling) kunnen weer hersteld worden.
- 14 resp. 28/128 rijstappen instelbaar.
- Alle functies kunnen overeenkomstig de functiemapping geschakeld worden (zie CV-beschrijving).
- Voor verdere informatie, zie de CV-tabel DCC-protocol.

Het is aan te bevelen om het programmeren alleen op het programmeerspoor uit te voeren.

# **ONDERHOUD**

# **Smeren**

De aslagers af en toe met een druppel Mäklin – onderhoudsolie (7149) oliën.

# **Vervangen van de antislipbanden**

Om de antislipbanden te vervangen dient de desbetreffende wielas uitgebouwd te worden.

- • De 4 schroeven op het draaistel losdraaien
- • De ashouder verwijderen en de wielas er uitnemen (let op de wijze van de montage)
- • Antislipbanden vervangen
- • Wielas weer monteren. Voorzichtig: hierbij kunnen de wielslepers gemakkelijk beschadigd raken.
- • Ashouder weer bevestigen.

# **Functiemapping DCC**

Het is mogelijk de functies die door de decoder bestuurd worden naar wens aan de functietoetsen toe te kennen (mappen). Daarvoor moet in de CV een bepaalde waarde worden ingevoerd. In de tabel op pagina 44/45 zijn de CV's (regels) en de functies (kolommen) weergegeven. Bij elke toets behoren 4 CV's. vanwege plaatsgebrek worden vanaf CV 282 ( toets 5) de 4 CV's voor elke toets op één regel samengevat. Het is in principe mogelijk om aan één toets meerdere functies, dan wel een functie aan meerdere toetsen toe te wijzen.

**Opmerking:** het programmeren van de functiemapping dient alleen door ervaren gebruikers uitgevoerd te worden. Afhankelijk van de uitvoering van de decoder kunnen sommige functies via SUSI bestuurd worden. Deze functies worden door de decoder als sound behandeld. Het daarbij behorende volume kan dan **niet** gewijzigd worden.

#### **Voorbeelden voor functiemapping:**

AUX 2 moet vooruit en achteruit op functie 3  $CV 272 & 2CV 372 = 8$  $C<sub>V</sub>$  273 &  $C<sub>V</sub>$  373 = 0  $CV$  274 &  $CV$  374 = 0  $CV$  275 &  $CV$  375 = 0

Sound 15 van vooruit en achteruit functie 3 naar functie 8 verplaatsen. De bestaande belegging van functie 8 wordt daarbij overschreven.

```
CV 275 & CV 375 = 0CV 273 & CV 373 = 0
CV 274 & CV 374 = 0CV 275 & CV 375 = 0 
CV 297 & CV 397 = 0
CV 298 & CV 398 = 0
CV 299 & CV 399 = 0
CV 300 & CV 400 = 4
                          naar functie 8
                         weg van functie 3
    vooruit
             achteruit
```
Zie voor de tabel de decoder-uitbreidingsaanwijzing op www.LGB.de, tools & downloads.

### **Rijstappen**

De decoder kan naar keuze met 14 of 28/128 rijstappen gebruikt worden (CV 29 Bit 1). Let er op dat de instelling op de decoder en de instelling op uw besturingsapparaat met elkaar overeenkomen.

#### **Lange adressen**

De decoder kan onder DCC na keuze via het korte ( CV 1, adres 1-127) of via het lange adres ( CV 17 & CV 18), adres 1 – 10239) bestuurd worden. In principe zijn beide adressen bezet. Met CV 29, Bit 5 wordt bepaald welke van de adressen actueel geldig is. De instelling van het lange adres wordt als volgt berekend:  $X =$  adres / 256 (alleen het voltallige deel voor de komma)  $CV 17 = X + 192$  $CV 18 = address - (X \times 256)$ **Voorbeeld:** adres 1324  $X = 5(1324/256=5.17)$  $CV 17 = 197 (5 + 192 = 197)$ CV 18 = 44 (5\*256=1280; 1324-1280=44)

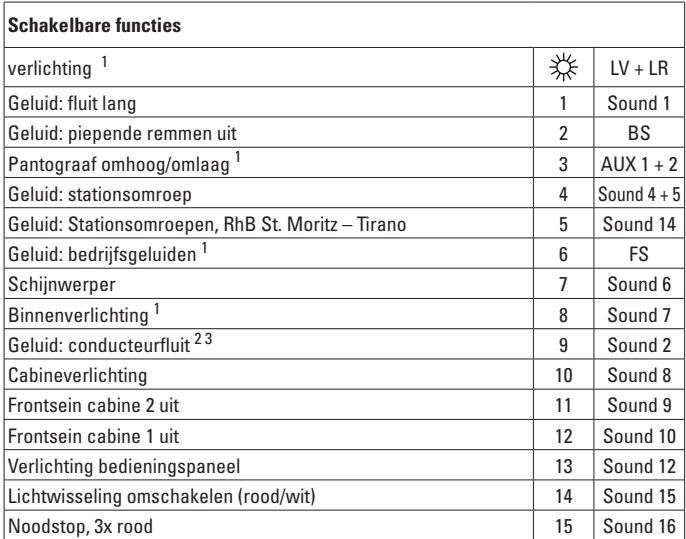

<sup>1</sup> In analoogbedrijf actief<br><sup>2</sup> Functie moet uitgeschakeld zijn om te kunnen rijden.<br><sup>3</sup> Kan alleen bij stilstaand voertuig geactiveerd worden.

#### **Opmerking:**

Enkele functies zijn als momentfuncties uitgevoerd. Deze moeten met de MZS-rijregelaar in- **en** uitgeschakeld worden.

## **Opmerking:**

Op de internet site www.LGB.de vindt u onder "Tools und Downloads" een uitvoerige beschrijving van de decoder en tevens een tool waarmee u de verschillende instellingen kunt berekenen.

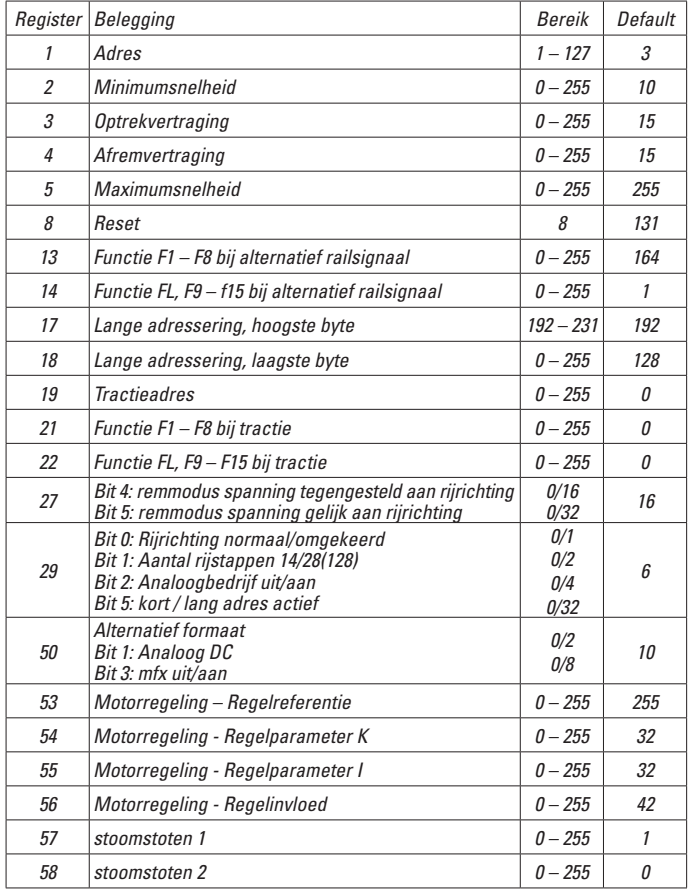

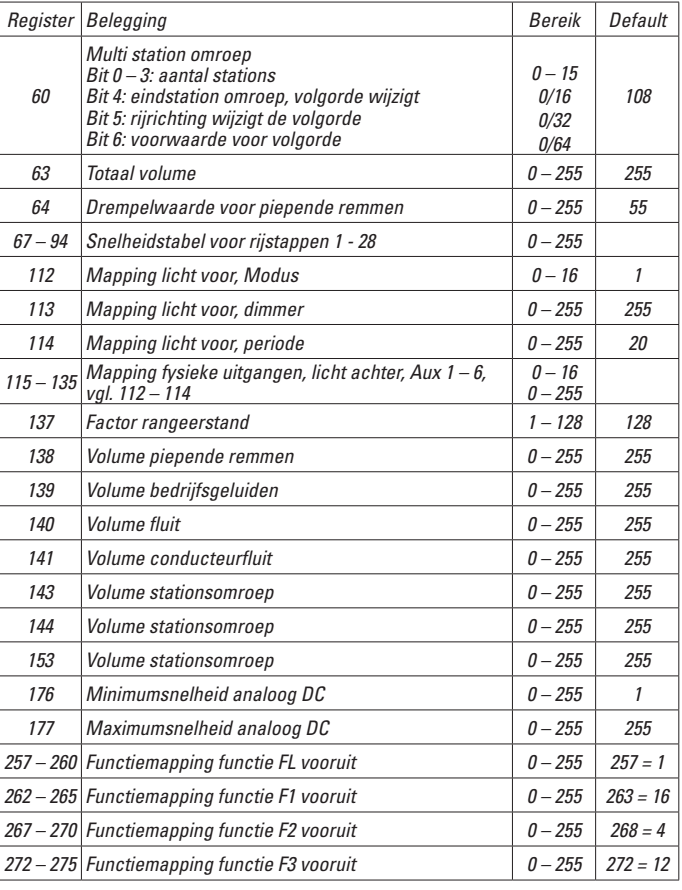

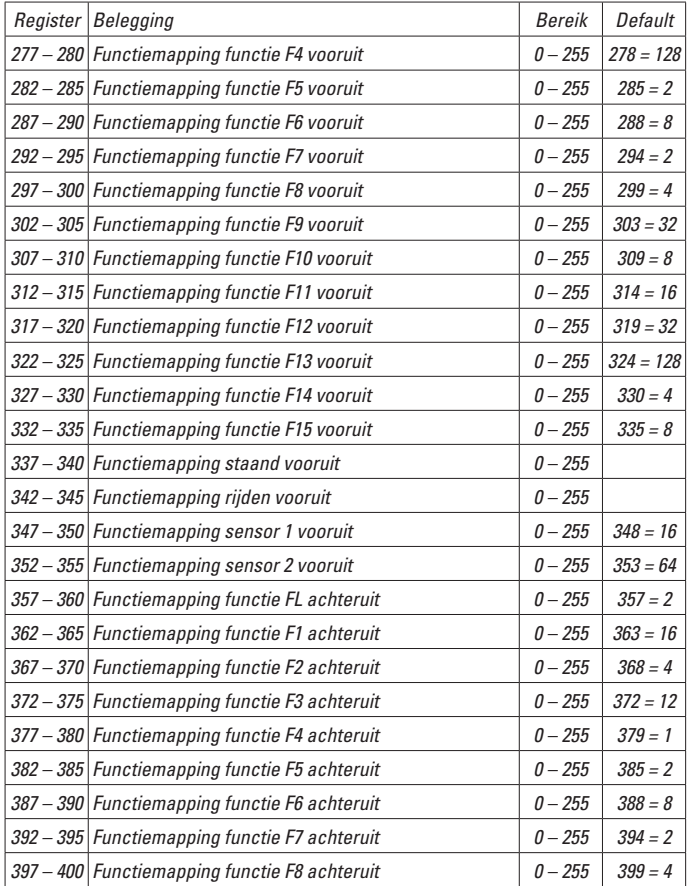

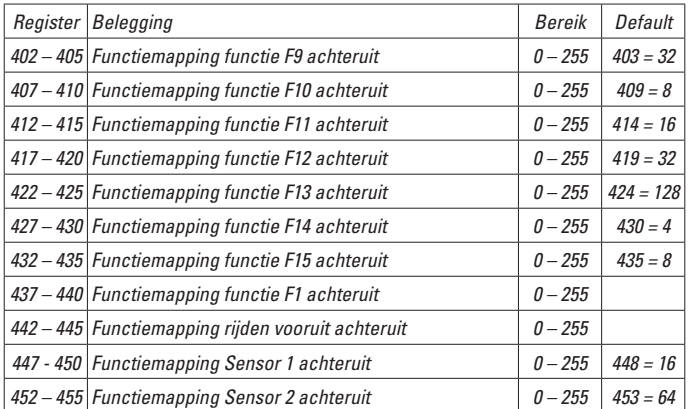

## **Aviso de seguridad**

- • Está permitido utilizar el modelo en miniatura únicamente con un sistema operativo previsto para la misma.
- Utilizar exclusivamente fuentes de alimentación conmutadas y transformadores cuya tensión de red coincida con la local.
- • El modelo en miniatura debe realizarse exclusivamente desde una fuente de potencia.
- • Siempre tenga presentes las advertencias de seguridad recogidas en las instrucciones de empleo de su sistema operativo.
- No apto para niños menores de 15 años.
- **¡ATENCIÓN!** El modelo en miniatura incorpora cantos y puntas cortantes impuestas por su funcionalidad.
- Los LEDs incorporados corresponden a la clase de láser 1 según la norma europea EN 60825-1.

#### **Notas importantes**

- Las instrucciones de empleo forman parte del producto y, por este motivo, deben conservarse y entregarse junto con el producto en el caso de venta del mismo.
- Responsabilidad y garantía conforme al documento de garantía que se adjunta.
- Para cualquier reparación y para el pedido de recambios, por favor diríjase a su distribuidor profesional de LGB.
- Para su eliminación: www.maerklin.com/en/imprint.html

#### **Consejo general para evitar las interferencias electromagnéticas:**

Para garantizar un funcionamiento según las previsiones se requiere un contacto rueda-carril de los vehículos permanente sin anomalías.

No realice ninguna modificación en piezas conductoras de la corriente.

### **Funciones**

- El modelo en miniatura ha sido previsto para el funcionamiento en sistemas de corriente continua de dos conductores LGB provistos de pupitres de conducción de corriente continua LGB convencionales (corriente continua, 0 - 24 V).
- Decoder multiprotocolo montado en fábrica (DC, DCC, mfx).
- Para su uso con el sistema multitren LGB (DCC), el modelo en miniatura está programado en la dirección de locomotora 03. En funcionamiento con mfx, la locomotora es identificada automáticamente.
- Volumen variable de los ruidos
- Las funciones se pueden ejecutar solo en paralelo. No es posible una activación secuencial de las funciones (tenga presente al respecto las instrucciones de empleo de su unidad de control).

Nota: Utilice para este modelo en miniatura un aparato de conducción que pueda entregar una corriente de tracción superior a 1 A.

### **Preparativos**

Antes del empleo, debe componerse y engancharse todo el tren y deben interconectarse eléctricamente los distintos coches.

- Encarrilar los coches respetando el orden correcto (página 2).
- Interconectar los cables (tener presente la codificación en el conector), Figura 4. **¡Un enchufado incorrecto provocará daños!** Recomendación: No introduzca nunca con el poder de pista está activado!
- Engatillar el enganche (Figura 5)

#### **Selector de modo de funcionamiento**

Este automotor incorpora en el coche intermedio dos selectores de modo de funcionamiento (Figura 1, Abrir puerta de 2 hojas). Con el selector superior se selecciona si el modelo en miniatura recibe la corriente de tracción de las vías o de la catenaria. Posición U: Alimentación eléctrica desde las vías Posición O: Funcionamiento con alimentación desde catenaria

Con el interruptor inferior puede seleccionar las siguientes funciones:

- Pos. 0 Loco estacionada sin corriente
- Pos. 1 Todo encendido
- Pos. 2 Como Pos. 1

#### Pos. 3 Como Pos. 1

#### **Alimentación eléctrica desde la catenaria**

Este automotor puede recibir la corriente desde la catenaria LGB. En el lado inferior de la cabeza motriz hay un punto rojo. Colocar el modelo en miniatura sobre los carriles de tal modo que el punto rojo apunte hacia el carril que no está conectado al transformador de la catenaria.

**¡PRECAUCIÓN!** Está permitido utilizar una catenaria para alimentación eléctrica únicamente en funcionamiento en modo analógico. En funcionamiento en modo digital con el sistema multitren LGB, la alimentación eléctrica del vehículo debe realizarse desde los carriles, ya que, de lo contrario, pueden originarse tensiones peligrosas.

#### **Enchufe multiuso**

Los coches piloto poseen en el lado frontal sendos enchufes multiuso para conectores faston (Figura 2). Si equipa un coche con iluminación interior o con un módulo de sonido, puede conectarlo aquí y de este modo alimentar corriente al mismo desde la vía. Para tal fin, retirar la tapa del enchufe.

# **Sonidos**

El tren automotor está equipado con diferentes funciones de sonido (véase Tabla pág. 31). El volumen de los sonidos se puede ajustar con el mando situado en los bajos del coche intermedio (Figura 8) o en modo digital mediante la variable CV 63. El silbato se puede activar también con el electroimán de sonido LGB (17050). El elec-

troimán se puede engatillar entre las traviesas de la mayoria de vías LGB.

Coloque el imán con el logo en los lados derecho e izquierdo de la vía para activar el silbato brevemente o durante un tiempo largo cuando la locomotora atraviese este punto.

### **Programación del decoder**

Es posible programar de modo individual numerosas funciones del decoder. Para ello se programan valores de funciones en registros (variables de configuración: CVs). Puede programar los valores de funciones también con el móvil universal 55015. Para el funcionamiento normal no es necesario modificar los valores de funciones.

• Para poder programar el decoder, primero se deben seccionar eléctricamente ambos coches piloto del coche intermedio. A continuación, conectar un coche piloto al coche intermedio con el cable de programación adjunto (gris). Después de haber programado el decoder, se deben interconectar de nuevo por el método normal (cable negro) al coche intermedio los dos coches piloto.

### **Protocolo mfx**

#### **Direccionamiento**

- • No se requiere direccionamiento, recibiendo cada decoder una identificación universalmente única e inequívoca (UID)
- • El decoder se da de alta automáticamente en una Central Station o en una Mobile Station con su UID-identificación:

### **Programación**

- • Las características pueden programarse mediante la interfaz gráfica de la Central Station o bien en parte también con la Mobile Station.
- • Es posible leer y programar múltiples veces todas las Variables de Configuración (CV).
- • La programación puede realizarse bien en la vía principal o en la vía de programación.
- • Es posible restaurar la configuración por defecto (configuración de fábrica).
- • Mapeado de funciones: las funciones pueden asignarse a cualesquiera teclas de función (véase Ayuda en la Central Station) con ayuda de la Central Station 60212 (con limitaciones) y con la Central Station 60213/60214/60215.

# **Protocolo DCC**

#### **Direccionamiento**

- • Dirección corta Dirección larga Dirección de tracción
- • Intervalo de direcciones:
	- 1 127 Dirección corta, dirección de tracción
	- 1 10239 Dirección larga
- • Cada dirección puede programarse manualmente.
- • La dirección corta o larga se selecciona mediante la CV 29 (bit 5).
- • Una dirección de tracción aplicada desactiva la dirección estándar.

#### **Programación**

- • Las características pueden modificarse múltiples veces mediante las Variables de Configuración (CV).
- • El número de CV y los valores de cada CV se introducen directamente.
- • Las CVs pueden leerse y programarse múltiples veces (programación en la vía de programación)
- • Las CVs pueden programarse libremente. (PoM Programación en la vía principal. No es posible la programación PoM en las variables CV 1, 17, 18 y 29. PoM debe ser soportada por la central utilizada (véase Descripción de la unidad de control).
- • Las configuraciones por defecto (configuraciones de fábrica) pueden restaurarse.
- • Pueden configurarse 14 o bien 28/128 niveles de marcha.
- • Todas las funciones pueden maniobrarse conforme al mapeado de funciones (véase Descripción de las CVs).
- • Para más información, véase Tabla de CVs para protocolo DCC.

Por norma, se recomienda realizar las programaciones en la vía de programación.

# **MANTENIMIENTO**

#### **Lubricación**

Lubricar de vez en cuando con una gota de aceite de mantenimiento Märklin (7149) los cojinetes de los ejes.

# **Cambio del aro de adherencia**

Para cambiar el aro de adherencia, debe desmontarse el eje con ruedas montadas correspondiente:

- Aflojar los 4 tornillos del bogie motor
- Retirar el soporte del eje y desmontar el eje montado con ruedas (tener presente el sentido de montaje)
- Sustituir el aro de adherencia
- • Montar de nuevo el eje. Precaución: Los patines de la rueda pueden resultar ligeramente dañados al hacerlo.

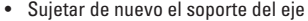

### **Mapeado de funciones DCC**

Es posible asignar (mapear), a gusto del usuario, las funcionalidades controladas por el decoder a las teclas de función. Para tal fin, se debe introducir en la CV correspondiente el valor correspondiente.

En la tabla de las páginas 44/45 figuran las variables CV (líneas) y las funcionalidades (columnas). Cada tecla tiene asociadas 4 CVs. Por motivos de espacio, a partir de la variable CV 282 (tecla F5), se han agrupado en una sola línea las 4 CVs asignadas a cada tecla.

Por norma, es posible asignar a una tecla varias funcionalidades o bien asignar una misma funcionalidad a varias teclas.

**Nota:** La programación del mapeado de funciones debe ser realizada exclusivamente por usuarios expertos.

En función de la concepción del decoder, se pueden controlar funcionalidades individuales mediante SUSI. Estas funcionalidades son tratadas como sonido por el decoder. En tal caso, los volúmenes asociados **no** se pueden modificar.

#### **Ejemplos de mapeado de funciones:**

AUX 2 debe estar mapeada a la función 3 tanto en marcha hacia delante como en marcha hacia atrás

 $C<sub>V</sub>$  272 &  $C<sub>V</sub>$  372 = 8  $CV$  273 &  $CV$  373 = 0  $CV$  274 & CV 374 = 0 CV 275 & CV 375 = 0

El sonido 15 debe trasladarse de la función 3 en marcha hacia adelante y hacia atrás a la función 8. Al hacerlo, se sobrescribe la asignación existente de la función Función 8. CV 275 & CV 375 = 0

CV 273 & CV 373 = 0  $CV$  274 &  $CV$  374 = 0  $CV$  275 &  $CV$  375 = 0

 $CV$  297 &  $CV$  397 = 0  $CV$  298 &  $CV$  398 = 0  $CV$  299 &  $CV$  399 = 0  $CV 300 8 CV 400 = 4$ 

fuera de la Función 3

hacia la Función 8

hacia adelante

hacia atrás

Para la table, ver las instrucciones complementarias del decoder en www.LGB.de, Tools & Downloads.

# **Niveles de marcha**

El decoder se puede utilizar opcionalmente con 14 o 28/128 niveles de marcha (CV 29, bit 1). Asegúrese de que la configuración del decoder encaja con la configuración en su unidad de control.

# **Dirección larga**

Opcionalmente, en DCC, el decoder se puede controlar mediante la dirección corta (CV 1, dirección 1 – 127) o mediante la dirección larga (CV 17 y CV 18, dirección 1 – 10239). Por norma, ambas direcciones están siempre asignadas. Con CV 29, Bit 5 se define cuál de ambas direcciones es la actualmente válida. La configuración para la dirección larga se calcula del siguiente modo: X = Dirección / 256 (solo la parte entera)

 $CV 17 = X + 192$  $CV 18 = Directorio<sub>n</sub> - (X \times 256)$ **Ejemplo:** Dirección 1324  $X = 5(1324/256=5.17)$  $CV 17 = 197 (5 + 192 = 197)$ CV  $18 = 44 (5 \times 256 = 1280; 1324 - 1280 = 44)$ 

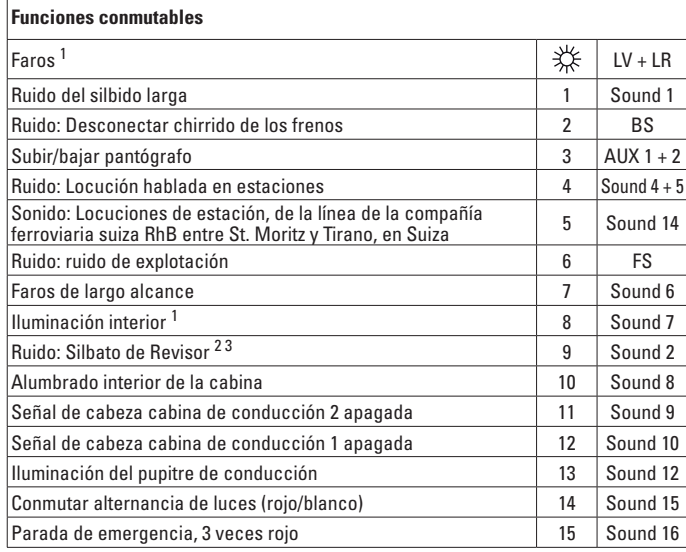

<sup>1</sup> activo en funcionamiento analógico<br><sup>2</sup> Esta función debe estar desactivada para el arranque.<br><sup>3</sup> Se puede activar únicamente cuando el vehículo está en reposo.

#### **Nota:**

Algunas funciones se han ejecutado como funciones momentáneas. Éstas se deben activar **y** desactivar con unidades de conducción para sistemas multitren (MZS).

#### **Nota:**

En www.LGB.de, en el menú "Tools and Downloads" encontrará una descripción detallada del decoder así como una herramienta con la cual puede calcular diferentes configuraciones de parámetros.

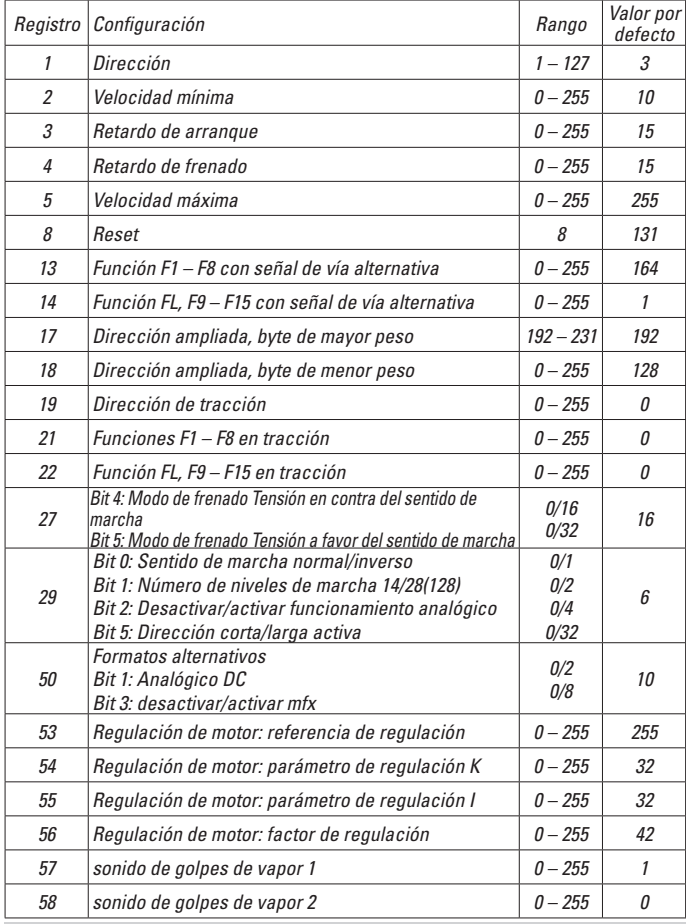

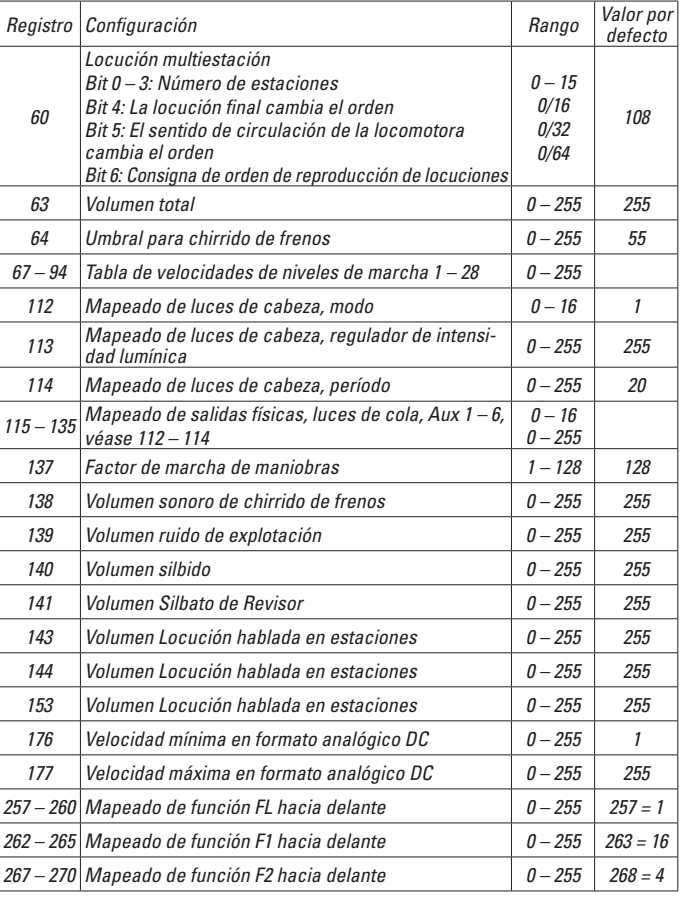

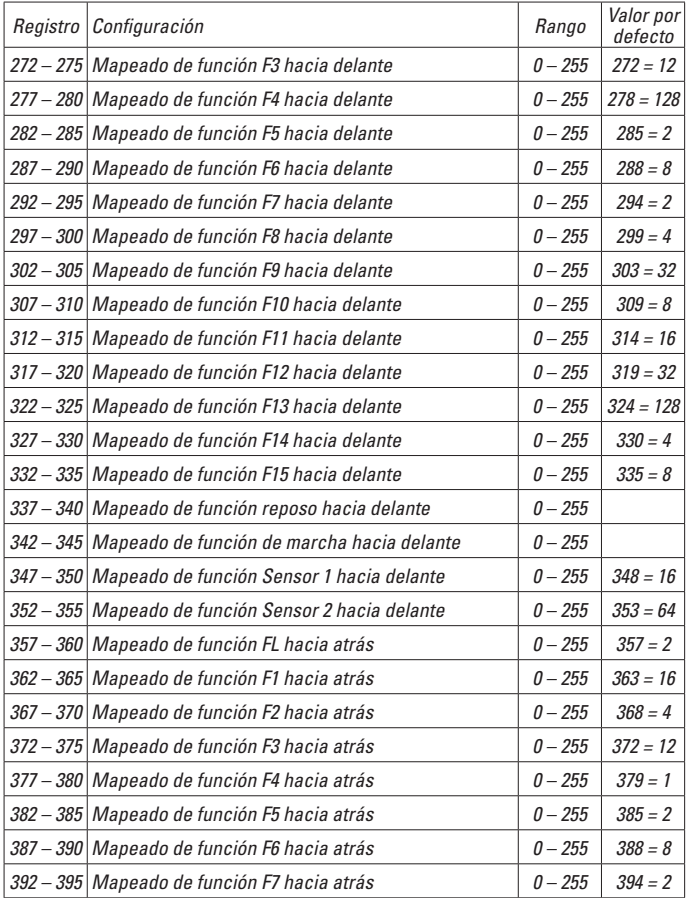

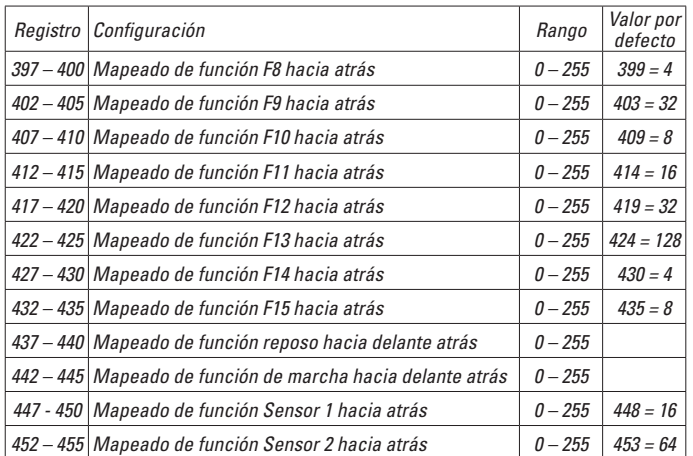

# **Avvertenze per la siccurezza**

- • Tale modello deve venire impiegato soltanto con un sistema di funzionamento adeguato a tale scopo.
- Utilizzare soltanto alimentatori "switching" da rete e trasformatori che corrispondono alla Vostra tensione di rete locale.
- • Tale modello deve venire alimentato solo a partire da una sola sorgente di potenza.
- • Prestate attenzione assolutamente alle avvertenze di sicurezza nelle istruzioni di impiego del Vostro sistema di funzionamento.
- Non adatto per i bambini sotto i 15 anni.
- **AVVERTENZA!** Per motivi funzionali i bordi e le punte sono spigolosi.
- I LED incorporati corrispondono alla categoria di laser 1 secondo la Norma EN 60825-1.

### **Avvertenze importanti**

- Le istruzioni di impiego sono parte costitutiva del prodotto e devono pertanto venire preservate nonché consegnate in dotazione in caso di cessione del prodotto.
- Prestazioni di garanzia e garanzia in conformità all'accluso certificato di garanzia.
- Per le riparazioni o le parti di ricambio, contrattare il rivenditore LGB.
- Smaltimento: www.maerklin.com/en/imprint.html

#### **Avvertenza generale per la prevenzione di disturbi elettromagnetici:**

Per garantire l'esercizio conforme alla destinazione è necessario un contatto ruotarotaia dei rotabili permanente, esente da interruzioni.

Non eseguite alcuna modificazione ai componenti conduttori di corrente.

# **Funzioni**

- Tale modello è predisposto per il funzionamento su sistemi LGB in corrente continua a due rotaie con i tradizionali regolatori di marcia LGB a corrente continua (DC, 0 - 24 V).
- Decoder multiprotocollo (DC, DCC, mfx) incorporato di fabbrica.
- Per l'impiego con il sistema LGB per numerosi treni (DCC) tale modello è programmato sull'indirizzo da locomotiva 03. Nel funzionamento con mfx la locomotiva viene riconosciuta automaticamente.
- Intensità sonora dei rumori modificabile
- Le funzioni possono venire messe in azione solo in modo parallelo. L'azionamento seriale delle funzioni non è possibile (prestate attenzione a questo proposito alle istruzioni del Vostro apparato di comando).

Avvertenza: per questo modello vogliate utilizzare un regolatore di marcia con una corrente di trazione di più di 1 A.

# **Preparazione**

Prima dell'esercizio tale treno deve venire accoppiato tutto insieme e le singole carrozze essere collegate elettricamente una all'altra.

- Collocare le carrozze sul binario, si presti attenzione alla corretta sequenza (pagina 2).
- Collegare i cavetti (nel fare ciò prestate attenzione alla codifica sulla spina a innesto), figura 4. **Un errato inserimento conduce a danneggiamenti!** Raccomandazione: Non inserire con forza pista è attivata!
- Innestare il gancio (figura 5)

# **Commutatori del tipo di esercizio**

Questo treno automotore ha due commutatori del tipo di funzionamento nella carrozza intermedia (figura 1, apertura delle porte a due battenti). Con il commutatore superiore Voi potete impostare se il modello ricava la corrente di marcia dai binari oppure dalla linea aerea.

Posizione U: alimentazione della corrente dai binari

Posizione O: funzionamento con linea aerea

Con il commutatore inferiore Voi potete selezionare le seguenti funzioni:

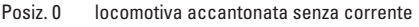

- Posiz. 1 tutto acceso
- Posiz. 2 come Posiz. 1<br>Posiz. 3 come Posiz. 1
- Posiz. 3 come Posiz. 1

# **Alimentazione di corrente dalla linea aerea**

Questo treno automotore può ricevere la corrente tramite la linea aerea LGB. Sulla faccia inferiore della motrice di testa c'è un punto rosso. Si collochi il modello sopra le rotaie cosicché tale punto rosso indichi quella rotaia che non è collegata con il trasformatore della linea aerea.

**ATTENZIONE!** Una linea aerea può venire impiegata per l'alimentazione di corrente soltanto nell'esercizio analogico. Nell'esercizio Digital con il sistema LGB per numerosi treni il rotabile deve venire alimentato con la corrente a partire dalle rotaie, poiché altrimenti possono verificarsi delle tensioni pericolose.

### **Presa a innesto per uso promiscuo**

Le carrozze pilota hanno ciascuna sulla testata anteriore una presa a innesto di uso promiscuo per connettore piatto (figura 2). Qualora Voi equipaggiate una carrozza con illuminazione interna oppure con un modulo sonoro, Voi potete allora collegare qui questa e così alimentarla con la tensione del binario. A tale scopo si rimuova la copertura della presa a innesto.

#### **Rumori**

Tale treno automotore è equipaggiato con svariate funzionalità sonore (si veda la tabella a pag. 37). L'intensità sonora dei rumori è regolabile con il regolatore sul lato inferiore della carrozza intermedia (figura 8), oppure nell'esercizio Digital tramite la CV 63. Il fischio può venire emesso anche con il magnete LGB di commutazione dei suoni

(17050). Tale magnete di commutazione si può innestare a scatto tra le traversine della maggior parte dei binari LGB. Vogliate disporre il magnete con il marchio sul lato destro o risp. sul lato sinistro del binario, per fare emettere il fischio breve / lungo, quando la locomotiva oltrepassa questo punto.

# **Programmazione del Decoder**

Numerose funzioni del Decoder possono venire programmate singolarmente. A tale scopo i valori delle funzioni vengono programmati nei registri (Configuration Variables - CVs). Voi potete programmare tali valori delle funzioni anche con il portatile universale 55015. Per l'esercizio normale non c'è bisogno di modificare i valori delle funzioni.

• Per potere programmare il Decoder, entrambe le carrozze pilota devono anzitutto venire elettricamente sezionate dalla carrozza intermedia. Si colleghi poi una carrozza pilota con la carrozza intermedia, con l'accluso cavetto di programmazione (grigio). Dopo che il Decoder è stato programmato, entrambe le carrozze pilota devono nuovamente venire collegate normalmente con la carrozza intermedia (cavetto nero).

# **Protocollo mfx**

#### **Indirizzamento**

- Nessun indirizzo necessario, ciascun Decoder riceve una sua identificazione irripetibile e univoca (UID).
- Il Decoder si annuncia automaticamente ad una Central Station oppure Mobile Station con il suo UID-identificazione.

#### **Programmazione**

- Le caratteristiche possono venire programmate tramite la superficie grafica della Central Station o rispettivamente in parte anche con la Mobile Station.
- Tutte le Variabili di Configurazione (CV) possono venire ripetutamente lette e programmate.
- Tale programmazione può avvenire sui binari principali oppure sul binario di programmazione.
- Le impostazioni di default (impostazioni di fabbrica) possono venire nuovamente riprodotte.
- Mappatura delle funzioni: con l'ausilio della Central Station 60212 (limitatamente) e con la Central Station 60213/60214/60215 le funzioni possono venire assegnate a dei tasti funzione a piacere (si vedano le guide di aiuto nella Central Station).

# **Protocollo DCC**

#### **Indirizzamento**

• Indirizzo breve – Indirizzo lungo – Indirizzo unità di trazione

- Ambito degli indirizzi:
	- da 1 a 127 indirizzo breve, indirizzo unità di trazione da 1 a 10239 indirizzo lungo.
- Ciascun indirizzo è programmabile manualmente.
- L'indirizzo breve oppure lungo viene selezionato tramite la CV 29 (Bit 5).
- Un indirizzo di unità di trazione utilizzato disattiva l'indirizzo standard.

### **Programmazione**

- Le caratteristiche possono venire ripetutamente modificate tramite le Variabili di Configurazione (CV).
- Il numero della CV ed i valori della CV vengono introdotti direttamente.
- Le CV possono venire ripetutamente lette e programmate (Programmazione sul binario di programmazione).
- Le CV possono venire programmate a piacere (PoM programmazione sul binario principale). PoM non è possibile nel caso delle CV 1, 17, 18 e 29. PoM deve venire supportata dalla Vostra centrale (si vedano le istruzioni di impiego del Vostro apparato).
- Le impostazioni di default (impostazioni di fabbrica) possono venire nuovamente riprodotte.
- 14 o rispettivamente 28/128 gradazioni di marcia impostabili.
- Tutte le funzioni possono venire commutate in modo rispondente alla mappatura delle funzioni (si veda la descrizione delle CV).
- Per ulteriori informazioni, si veda la tabella delle CV nel protocollo DCC.

È consigliabile intraprendere le programmazioni essenzialmente sul binario di programmazione.

# **MANUTENZIONE**

# **Lubrificazione**

Sollevare i cuscinetti degli assi e oliare di nuovo con una goccia di olio Märklin per manutenzione (7149).

# **Sostituzione delle cerchiature di aderenza**

Per sostituire le cerchiature di aderenza deve venire smontato il corrispondente asse con ruote:

- Allentare le 4 viti sul carrello motore
- Rimuovere il sostegno degli assi e smontare l'asse con ruote (si presti attenzione alla direzione di montaggio)
- Sostituire la cerchiatura di aderenza
- Montare nuovamente l'asse. Cautela: le lamelle striscianti sulle ruote possono in questa occasione venire leggermente danneggiate.
- Fissare nuovamente il sostegno degli assi

# **Mappatura delle funzioni DCC**

Le funzionalità che vengono comandate dal Decoder è possibile assegnarle come si desidera ai tasti funzione ("mappare"). A tale scopo nella corrispondente CV deve venire introdotto un corrispettivo valore.

Nella tabella alle pagine 44/45 sono specificate le CV (righe) e le funzionalità (colonne). A ciascun tasto appartengono 4 CV. Per ragioni di spazio a partire dalla CV 282 (tasto F5) le 4 CV di ciascun tasto sono state rispettivamente raccolte assieme in una sola riga.

Essenzialmente è possibile attribuire ad un solo tasto numerose funzionalità, o rispettivamente una sola funzionalità a numerosi tasti.

**Avvertenza:** La programmazione della mappatura delle funzioni dovrebbe venire eseguita soltanto da parte di utilizzatori esperti.

A seconda della struttura del Decoder, delle singole funzionalità possono essere comandate tramite SUSI. Queste funzionalità vengono trattate dal Decoder come effetti sonori. Le associate intensità sonore **non** possono allora venire modificate.

#### **Esempi di mappatura delle funzioni:**

AUX 2 va posta in avanti e all'indietro su Funzione 3  $CV$  272 &  $CV$  372 = 8  $C<sub>V</sub>$  273 &  $C<sub>V</sub>$  373 = 0  $C$ V 274 &  $C$ V 374 = 0  $C<sub>V</sub>$  275 &  $C<sub>V</sub>$  375 = 0

Suono 15 deve venire spostato da Funzione 3 in avanti e all'indietro su Funzione 8. La precedente assegnazione di Funzione 8 viene in questo modo cancellata dalla nuova scrittura.

```
CV 275 & CV 375 = 0
CV 273 & CV 373 = 0
                          tolta da Funzione 3
CV 274 & CV 374 = 0CV 275 & CV 375 = 0 
CV 297 & 20V 397 = 0CV 298 & CV 398 = 0
                           messa in Funzione 8
CV 299 & CV 399 = 0
CV 300 & CV 400 = 4
    in avanti
                                         Per la tabella si vedano le istruzioni di comple-
              all'indietro
              all'indietrotamento del Decoder sotto 
                                         www.LGB.de, Tools & Downloads
```
# **Gradazioni di marcia**

Il Decoder può venire messo in esercizio a scelta con 14 oppure 28/128 gradazioni di marcia (CV 29, Bit 1). A questo proposito prestate attenzione affinché l'impostazione sul Decoder si adatti alle impostazioni sul Vostro apparato di comando.

# **Indirizzo lungo**

Il Decoder può venire comandato sotto DCC a piacere tramite l'indirizzo breve (CV 1, indirizzi 1 – 127) oppure l'indirizzo lungo (CV 17 & CV 18, indirizzi 1 – 10239). Sostanzialmente, entrambi gli indirizzi sono sempre occupati. Con la CV 29, Bit 5, viene determinato quale dei due indirizzi vale attualmente.

Le impostazioni per l'indirizzo lungo vengono calcolate come segue:

X = indirizzo / 256 (solo la porzione con cifre intere)

 $CV 17 = X + 192$  $CV 18 = indirizzo - (X \times 256)$ 

#### **Esempio:**

indirizzo 1324  $X = 5(1324/256=5,17)$  $CV 17 = 197 (5+192=197)$ CV 18 = 44 (5\*256=1280; 1324-1280=44)

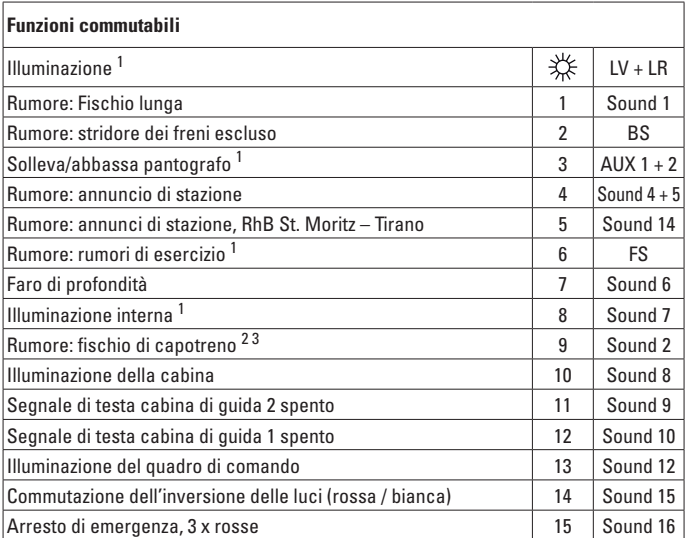

1 attivo nel funzionamento analogico<br><sup>2</sup> Per l'avviamento la funzione deve essere disattivata.<br><sup>3</sup> Può venire fatto agire solo in caso di rotabile in sosta.

#### **Avvertenza:**

Alcune funzioni sono eseguite come funzioni momentanee. Queste devono venire attivate **e** disattivate con regolatori di marcia MZS.

#### **Avvertenza:**

Sotto www.LGB.de potete trovare, sotto "Tools und Downloads", un'esauriente descrizione del Decoder nonché uno strumento con il quale Voi potete calcolare differenti impostazioni.

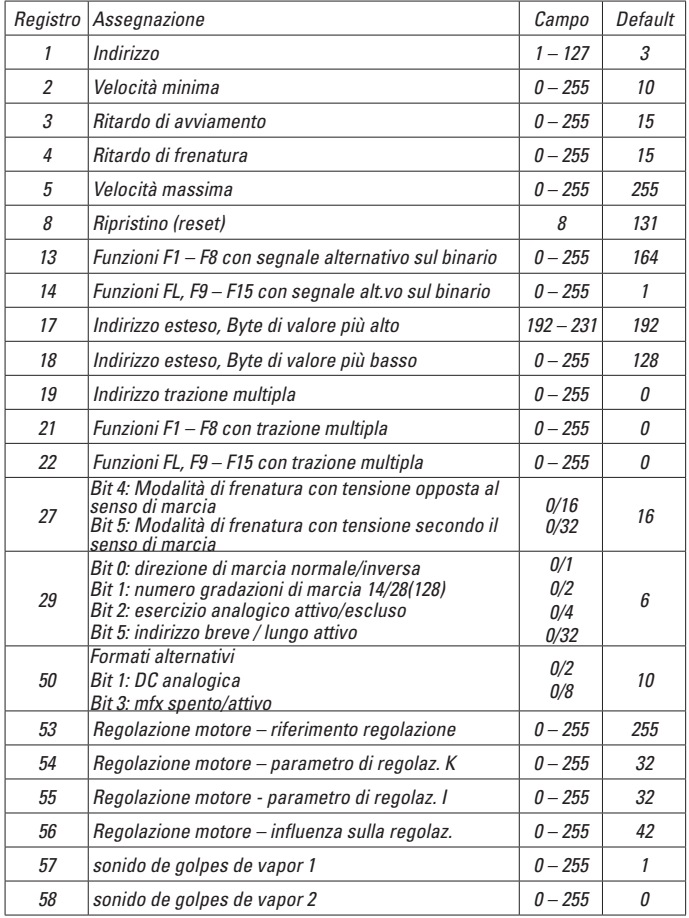

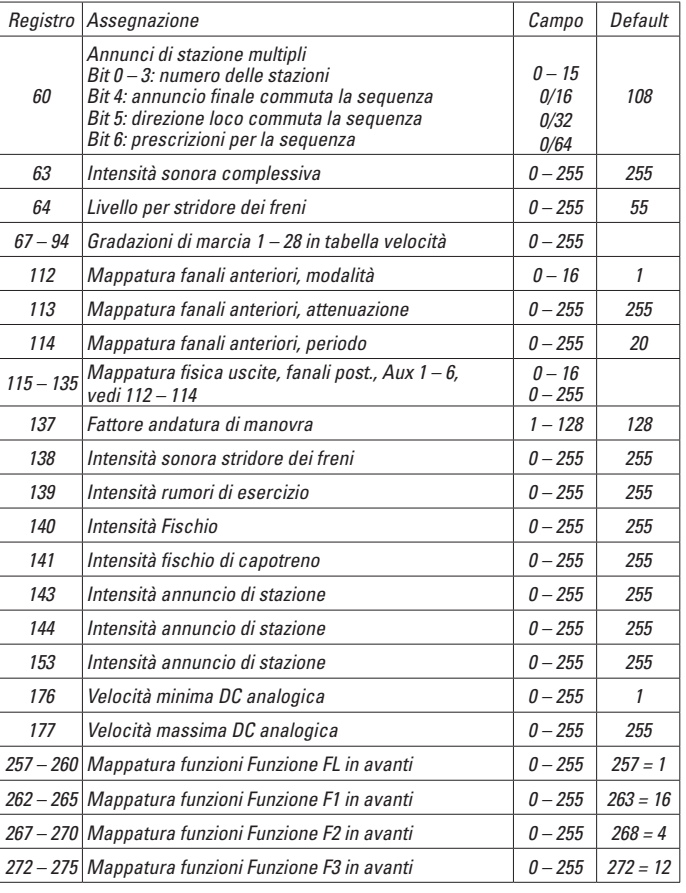

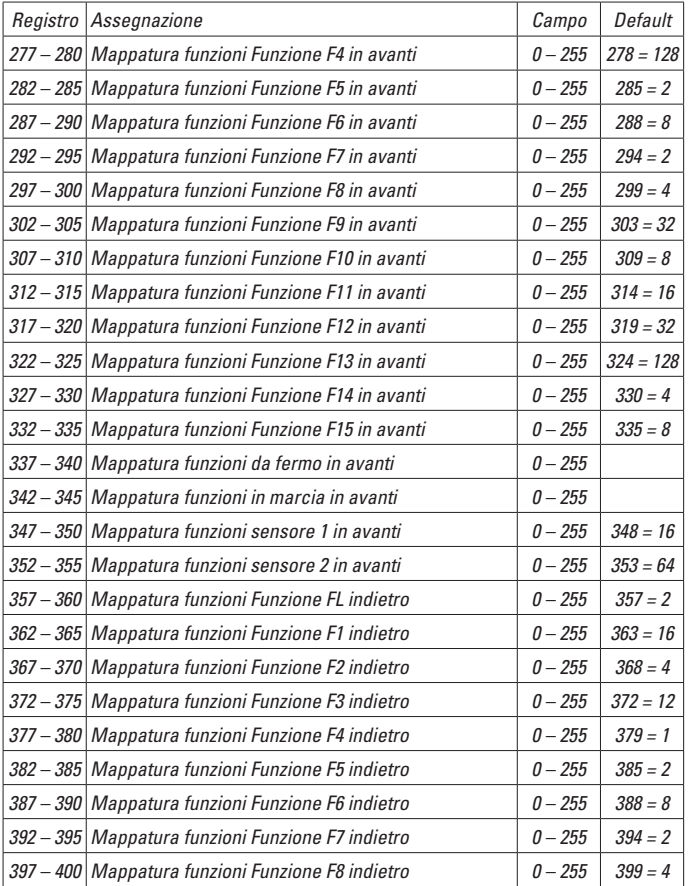

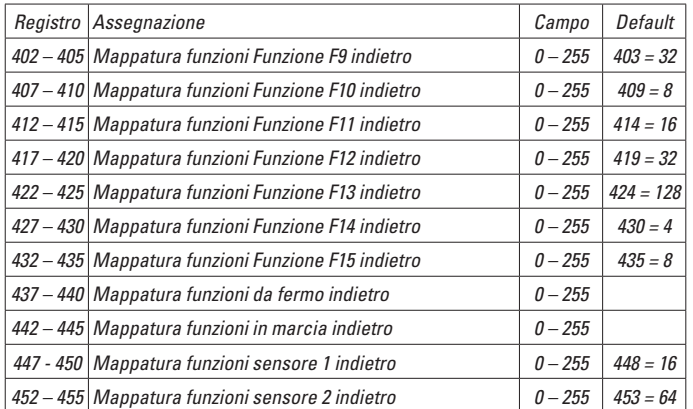

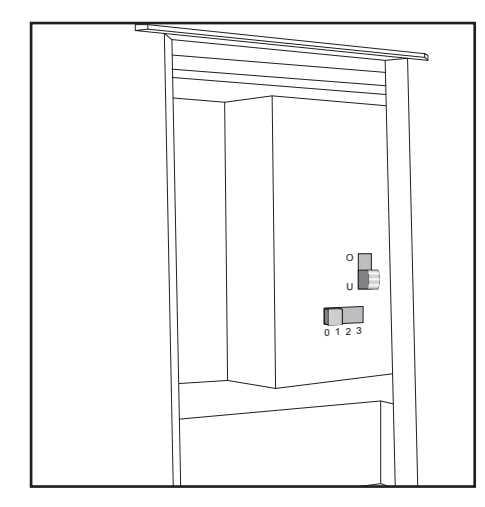

- *Bild 1, Betriebsartenschalter*
- *Fig. 1, Power control switch*
- *Img. 1, Modes d'exploitation*
- 
- *Afb. 1, Bedrijfssoorten schakelaar Fig. 1, Selector de modo de funcionamiento*
- *Figura 1, Commutatore del tipo di esercizio*

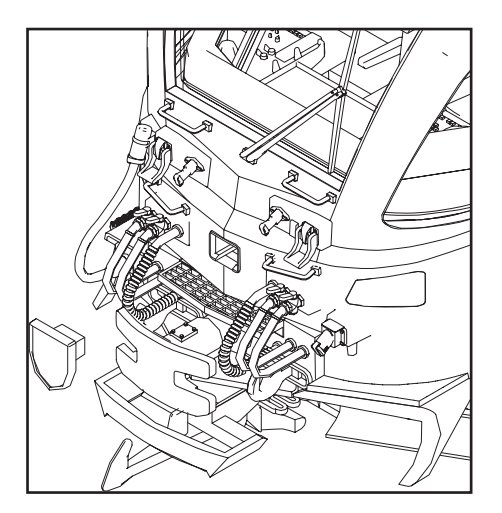

- *Bild 2, Mehrzweck-Steckdose*
- 
- *Fig. 2, Multi-purpose socket Img. 2, Douille à usages multiples*
	- $University$ *Mniversele stekerbus*
- *Fig. 2, Enchufe multiuso*
- *Figure 2, Presa a innesto per uso promiscuo*

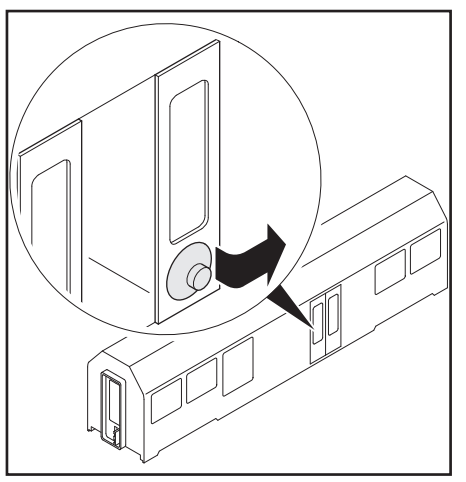

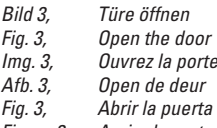

*Figure 3, Aprire la porta*

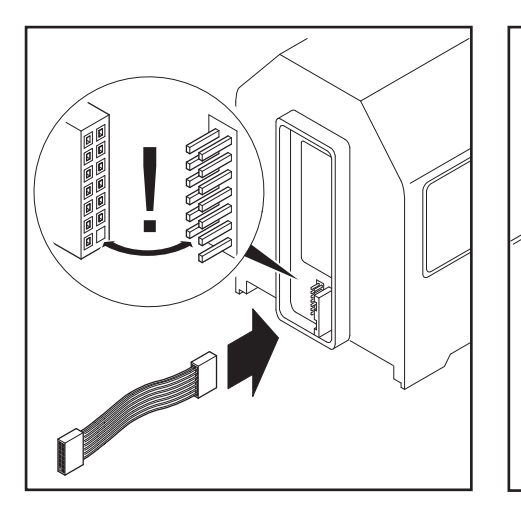

- 
- *Bild 4, Verbindungskabel einstecken Fig. 4, Plugging in the connecting cables*
- *Img. 4, Brancher le câble de raccordement*
- 
- *Afb. 4, Verbindingskabels insteken*
- *Fig. 4, Enchufar el cable de interconexión Figure 4, Innestare i cavetti di collegamento*
- 
- *Bild 5, Zug zuammenkuppeln Fig. 5, Coupling the train together*
- *Img. 5, Atteler le train*
	- *Afb. 5, Trein aan elkaar koppelen*
- *Fig. 5, Enganchar los coches que integran la composición de tren*
- *Figure 5, Agganciare il treno tutto insieme*

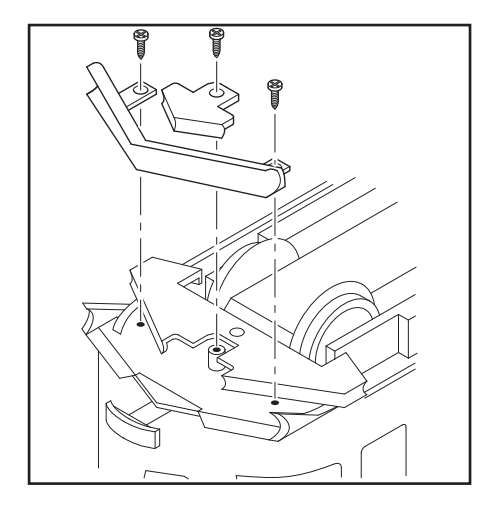

- *Bild 6 & 7, Kupplung montieren Fig. 6 & 7, Installing the coupler Img. 6 & 7, Montez l'attelage*
- *Afb. 6 & 7, Koppelingen monteren*
- *Fig. 6 & 7, Montar el enganche*
- *Figura 6 & 7, Montare il gancio*

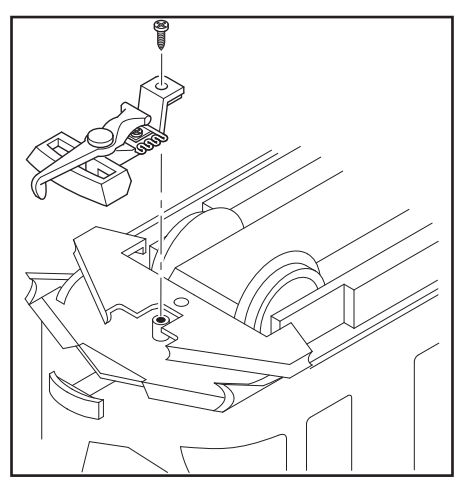

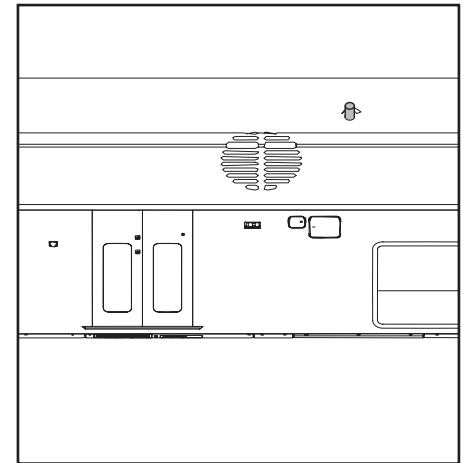

- 
- *Bild 8, Lautstärkeregler Fig. 8, volume controller*
- 
- *Img. 8, régulateur pour volume sonore Afb. 8, geluidsniveauregelaar*
- *Fig. 8, mando regulador de volumen*
- *Figura 8, regolatore di intensità sonora*

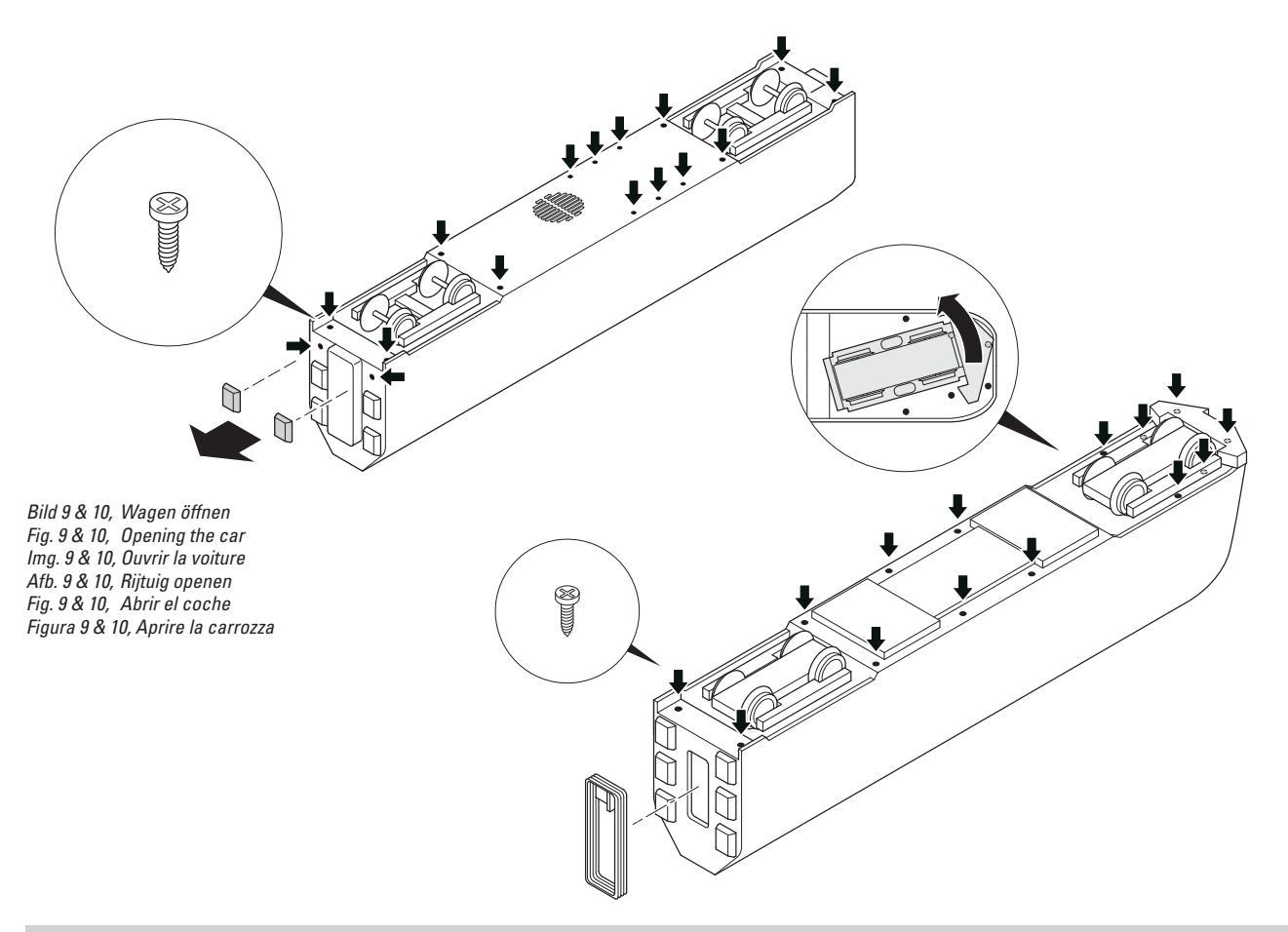

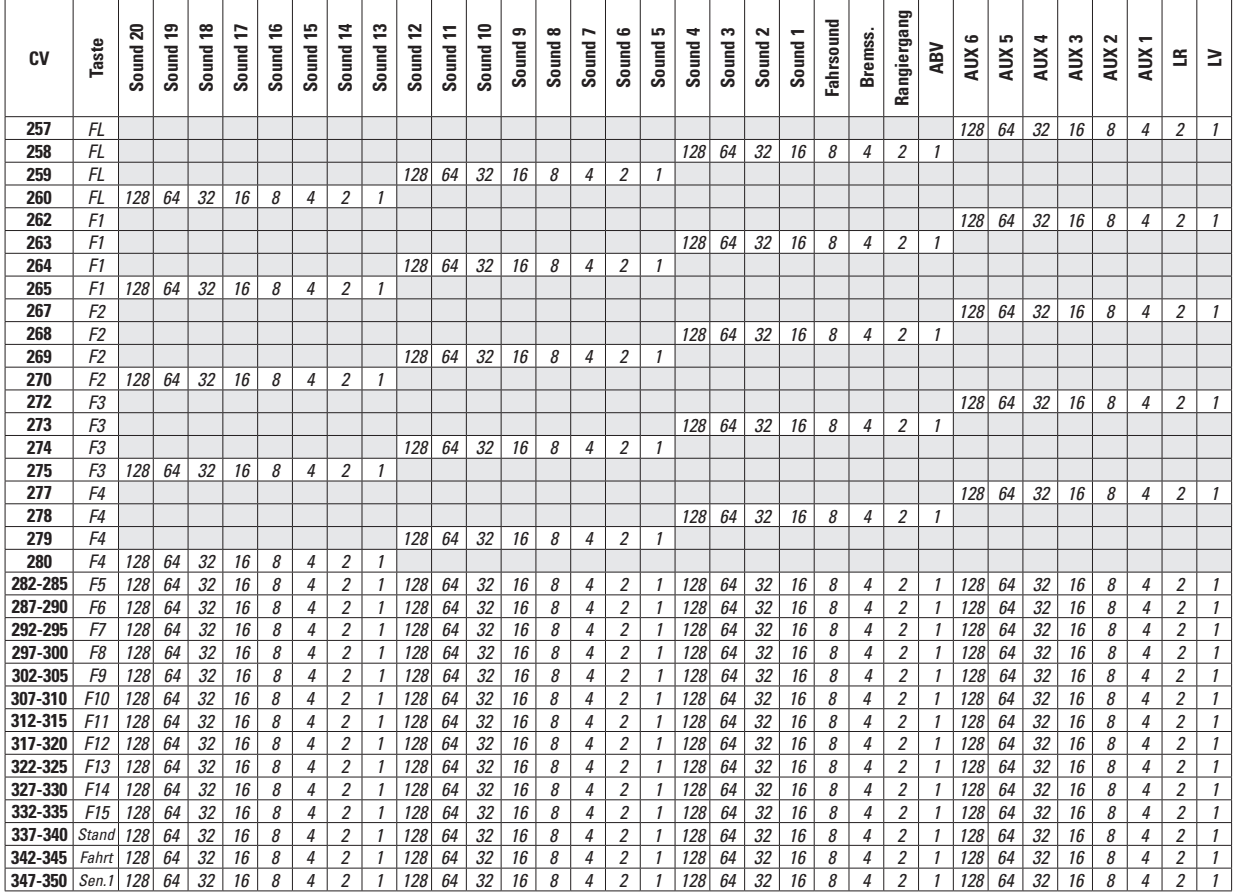

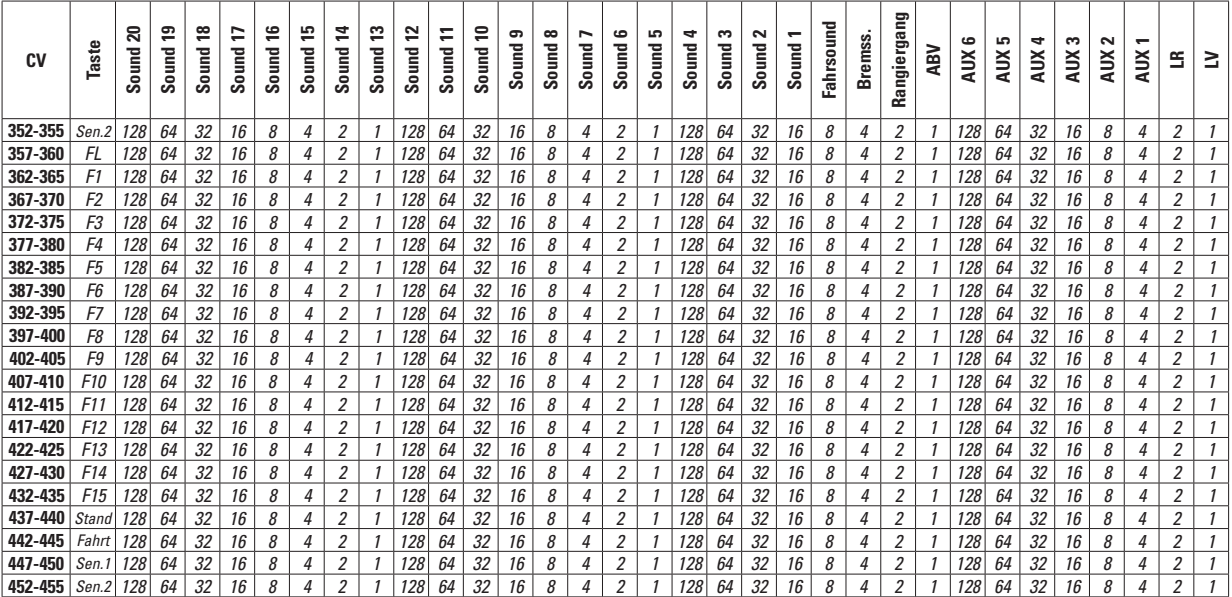

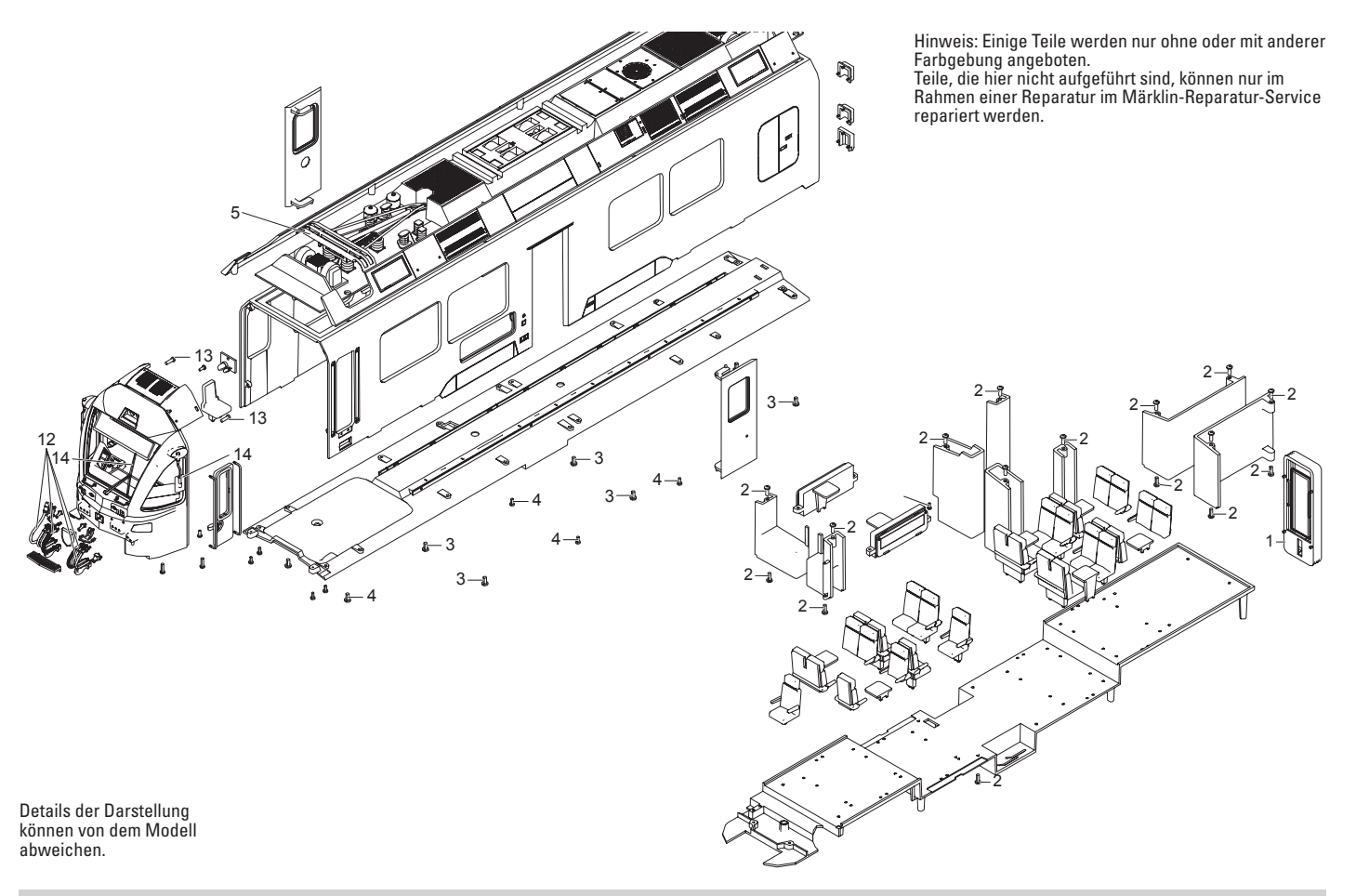

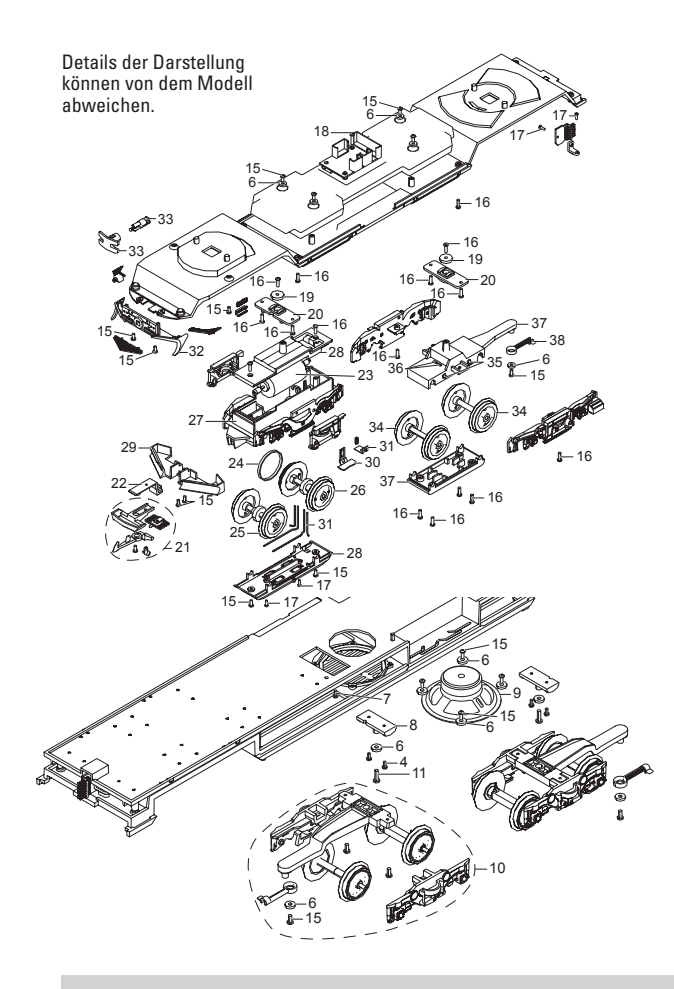

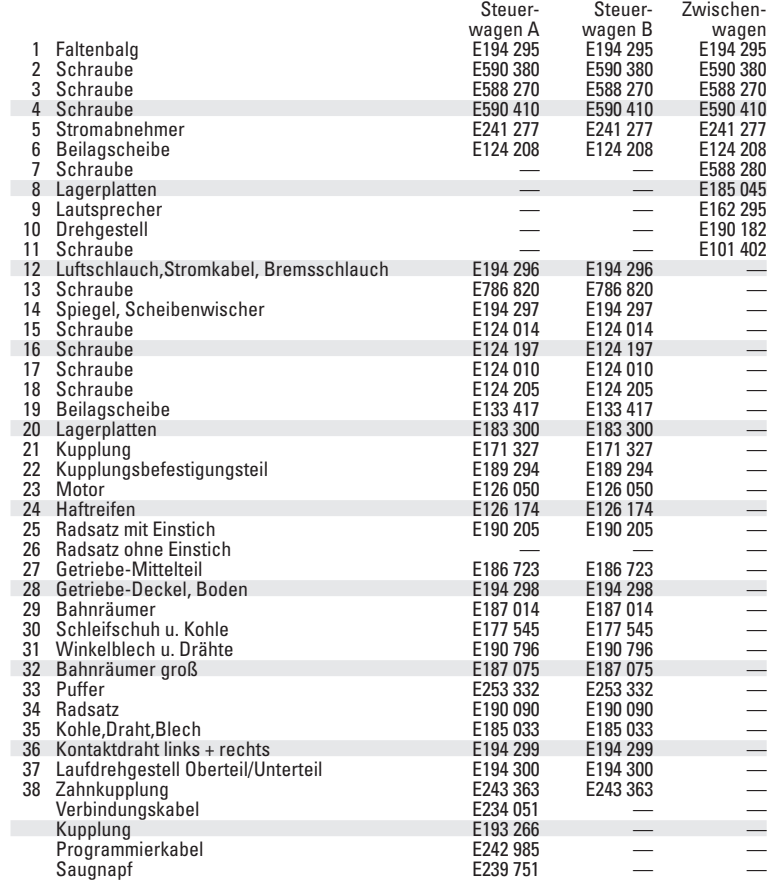

Due to different legal requirements regarding electro-magnetic compatibility, this item may be used in the USA only after separate certification for FCC compliance and an adjustment if necessary.

Use in the USA without this certification is not permitted and absolves us of any liability. If you should want such certification to be done, please contact us – also due to the additional costs incurred for this.

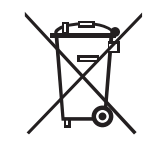

Gebr. Märklin & Cie. GmbH Stuttgarter Straße 55 - 57 73033 Göppingen **Germany** www.lgb.de

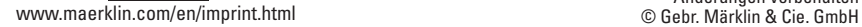

278287/0317/Sm1Ef<br>Änderungen vorbehalten